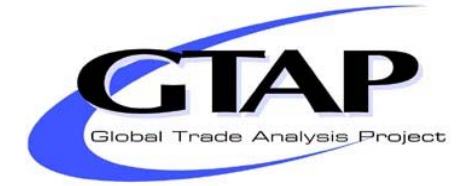

# *Implementing Bilateral Tariff Rate Quotas in GTAP using GEMPACK*

**Aziz Elbehri and K.R. Pearson**

**GTAP Technical Paper No. 18**

**December 2000 Revised: April 2005 Second Revision: July 2005**

Aziz Elbehri, Markets and Trade Economics Division, USDA/ERS, 1800 M St., NW, Washington, DC 20036, USA. aelbehri@ers.usda.gov

Ken Pearson, Centre of Policy Studies and Impact Project, Monash University, Clayton Vic 3800, Australia. Ken.Pearson@BusEco.monash.edu.au

#### **Correction and Addendum (July 2005)**

#### **Correction**

There were errors in the calculation of quota rents in the December 2000 and the April 2005 versions of this paper.

We are grateful to Martina Brockmeier who noticed and pointed out an error in the December 2000 version. This was partly corrected in the April 2005 revision of this paper. The correction involved using values of the quota volume which include in-quota tariffs (VIMSINQ\_TRQ) instead of values at world prices (VIWS\_TRQ).

We are also grateful to Carsten Struve who pointed out that the formula for quota rents in Appendix 3 of the April 2005 version (and in the associated TAB files) was still incorrect in the on-quota case.

You can see the errors by looking at Figure 1 in section 2.

In the December 2000 version, we said (incorrectly) that the quota rent was obtained by multiplying the value in the rectangle marked "f" in cases 2 and 3 of Figure 1 by  $[TMSTRQ(i,r,s) - 1]$ . [In both cases 2 and 3 of Figure 1, the rectangle "f" is equal to VIWS TRQ(i,r,s).]

The correct value is obtained by multiplying the value in the sum of the rectangles marked "e" and f" by  $[TMSTRQ(i,r,s) - 1]$ . That is,

#### $QUOTA\_RENT(i,r,s) = VIMSING_TRQ(i,r,s) * [TMSTRQ(i,r,s) - 1]$

in both cases 2 and 3 of Figure 1.

Figure 1 here (and in the December 2000 version) correctly shows the quota rent as the shaded area in cases 2 and 3. [In case 1, the quota rent is zero.]

In Appendix 3 of the April 2005 version, we incorrectly said that, when the triple (i.r,s) is onquota (case 2 in Figure 1), the quota rent is given by

$$
QUOTA\_RENT(i,r,s) = VIMS\_L(i,r,s) * [TMSTRQ(i,r,s) - 1]
$$

and this incorrect formula was used in the TAB files distributed with the April 2005 version.

You can find more details about all of this in Appendix 3 of the current (July 2005) version.

#### **Addendum**

The methods described in this paper have been automated as part of Release 8 (October 2002) of GEMPACK. If you use Release 8 or later of GEMPACK, you will find it easy to implement quotas (including import/export quotas and tariff rate quotas).

The Release 8 features in GEMPACK relevant to tariff rate quotas are documented in detail in chapter 16 of GEMPACK document GPD-3 (October 2002). Distributed with Release 8 of GEMPACK are several TRQ applications – these are also documented in chapter 16 of GPD-3. You can download GPD-3 from the GEMPACK web site at

http://www.monash.edu.au/policy/gpdoc.htm

Accordingly, many of the implementation details in this technical paper are no longer required. [For example, TRQmate (see section 4.3) is no longer relevant. Nor do modellers need to explicitly carry out the approximate run, then set up and carry out the accurate run and finally check that the two runs are consistent (see section 4) since all of this is automated in Release 8 and later of GEMPACK.]

However, the discussion in this paper of tariff rate quotas, the applications, the procedures for adding TRQ data and the general idea of running an approximate and then an accurate simulation are all still valid, which is why we have decided to add this correction and addendum.

If you are working with tariff rate quotas via GEMPACK and are uncertain about what is current best practice, please consult Ken Pearson (Ken.Pearson@BusEco.monash.edu.au).

#### **Abstract**

Explicit modelling of tariff rate quotas (TRQs) is important in the current World Trade Organization negotiations. In order to do such modelling with GTAP, extra data is required and extra equations must be added to the model. This paper provides tools for assisting modellers to carry out explicit modelling of bilateral tariff rate quotas in GTAP using GEMPACK.

The paper describes how the extra data for sugar TRQ applications were obtained and reconciled with the standard GTAP data. Supplied with the paper is a TABLO Input file TRQDATA.TAB which others can use for reconciling their TRQ data with the usual GTAP data.

Supplied with the paper is a module which can be added to the standard TABLO Input files for GTAP. This module contains the extra equations required to model TRQs.

Detailed hands-on examples are supplied with the paper, as is a TRQ application relating to a partial liberalization of sugar TRQ. Readers of the paper can replicate these applications.

A windows interface TRQmate is supplied with the paper. This is a relatively general-purpose interface which automates the steps in carrying out TRQ applications with GTAP and GEMPACK. [TRQmate is no longer necessary – see the Addendum above.]

If you wish to carry out your own bilateral TRQ applications with GTAP and GEMPACK, the tools supplied with this paper will make it relatively straightforward for you to do so once you have collected the extra data you need.

Please see the Addendum above.

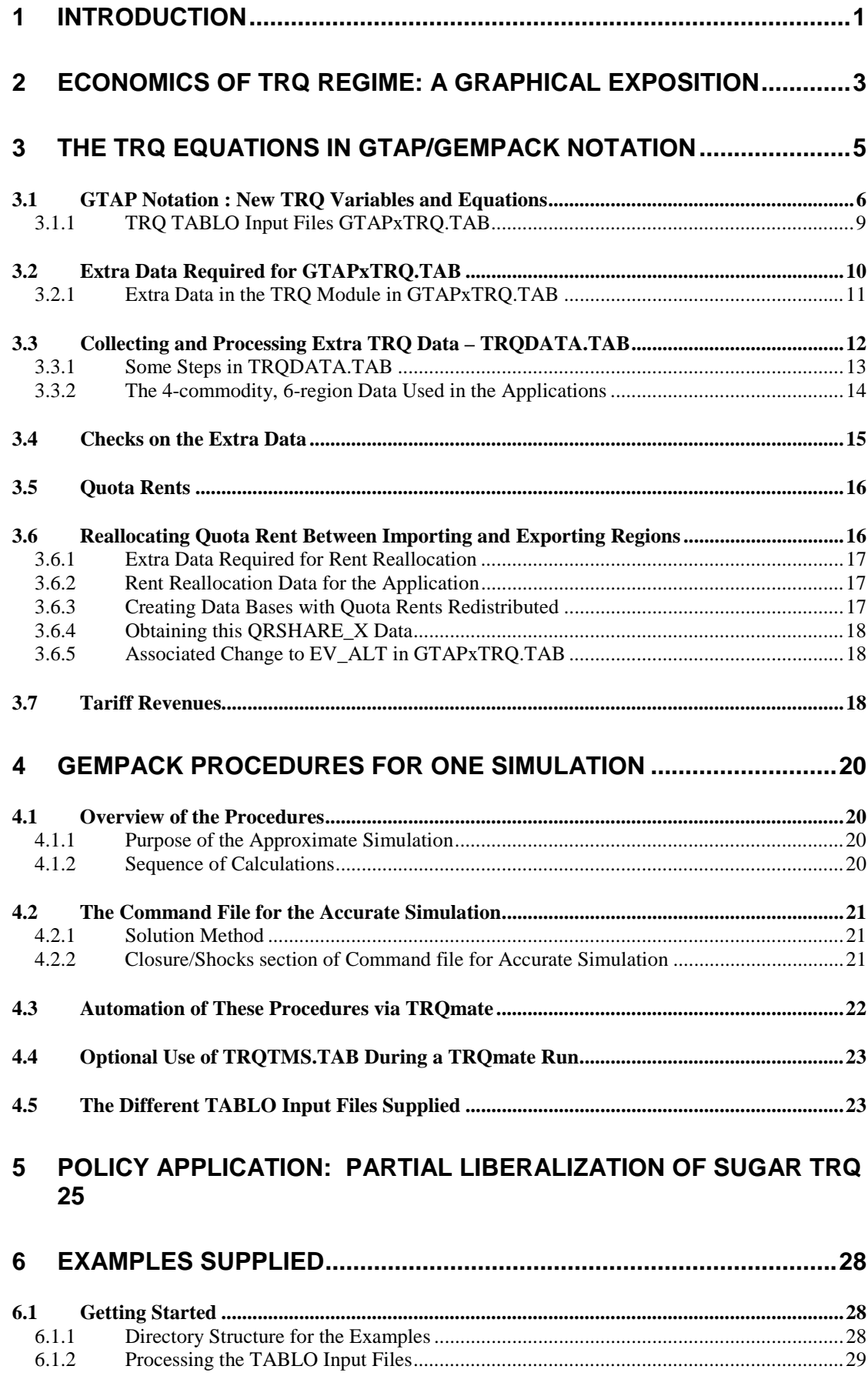

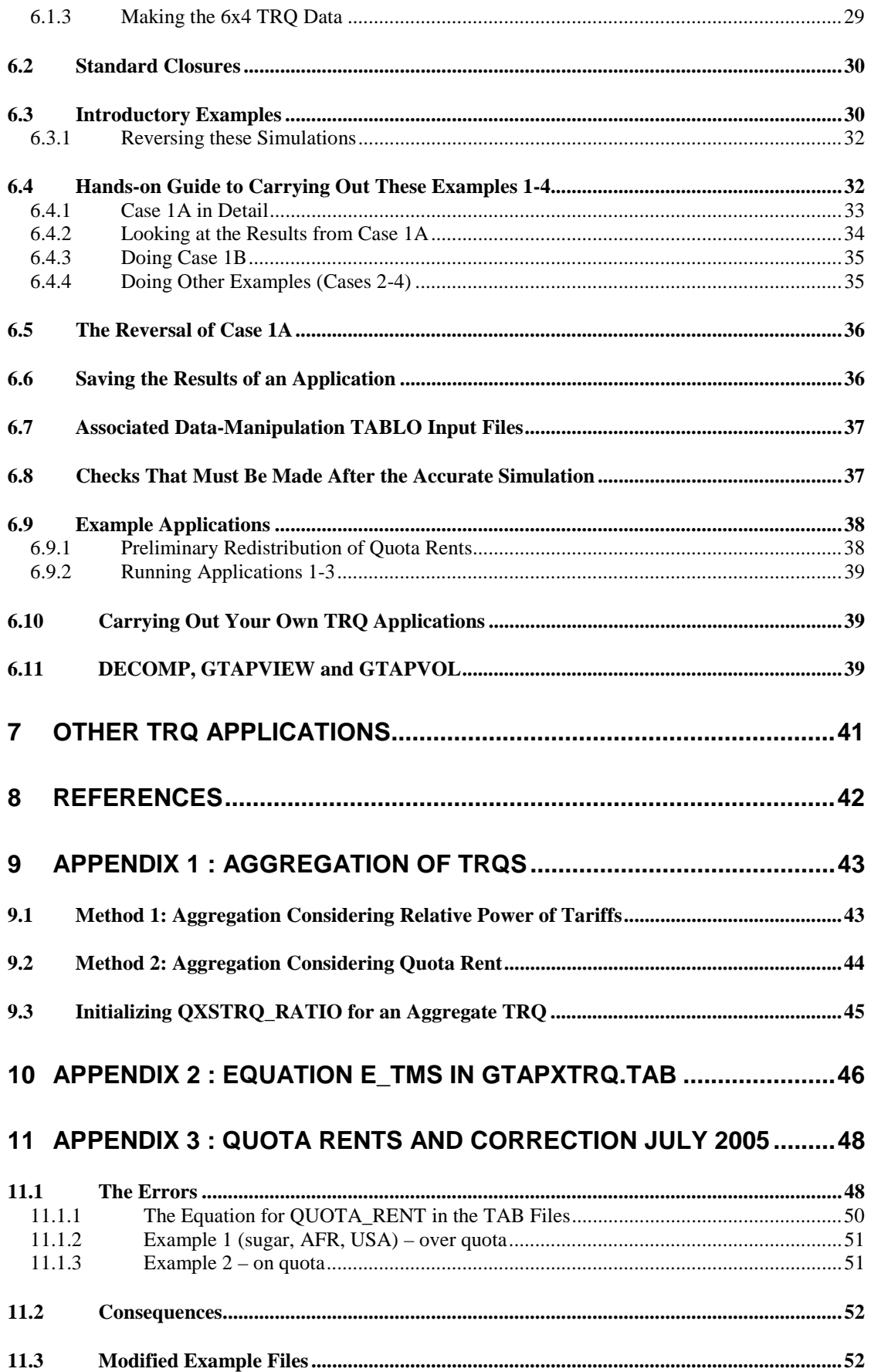

## **1 Introduction**

The tariff-rate quota (TRQ) system emerged from the Uruguay Round Agreement on Agriculture (URAA) as a new policy mechanism that ensures both tariffication and market access. The tariffication consisted of converting non-tariff barriers into tariffs and lowering those tariffs over a period of time. The URAA also ensured that quantities imported before the agreement could continue to be imported--this is the market access side of the Agreement- -whereby it was guaranteed that some new quantities were charged duty rates that were not prohibitive. Under the URAA, minimum access was established through the tariff quotas based either on historical import levels, or a minimum import level representing 3 percent of domestic consumption, rising to 5 percent of domestic consumption in 2000. However, minimum access commitments are not guarantees of minimum import levels. They are simply commitments that no non-tariff barriers (NTBs) will be invoked to prevent imports up to these levels outside the in-quota tariffs.

Since the URAA, tariff rate quota import regime has become widely used for controlling imports of agricultural commodities. The WTO Secretariat reports the total number of tariff quotas equal to 1371 notified by 33 countries. Of these 60 percent of all TRQs are reported by OECD countries and 40 percent by non-OECD countries. While most TRQs are implemented on a global basis, a large number of TRQs are country specific, including many politically sensitive commodities.

Given the prevalence of TRQs, how to liberalize TRQs will be an important issue in the current WTO negotiations on agricultural market access. There are basically two problems with the TRQ regime that need to be addressed in the upcoming WTO negotiations: the overall level of access, and the administration of TRQs (Skully, 1999). Expanded market access will depend on increasing the volume of imports allowed under the current regime of TRQs, either via expanded minimum access commitments or via lowering out-of quota tariffs. In addition, a variety of methods are used to administer TRQs, resulting either explicitly or implicitly in quota rents distributed between importers and/or exporters. For country specific TRQs where quota-holding exporters benefit from preferential access, quota rents accrue to exporters and the implications for liberalization is likely to be different for importing vs exporting countries.

Given the importance of TRQs in market access negotiations, quantitative models that account for the TRQ mechanism will be an important source of information. During the Uruguay Round most quantitative trade policy analyses viewed "policy" in agriculture in terms of tax or subsidy equivalents. In other words, observed price differences are taken as a good approximation of the incidence of price or quantity barriers. Hence the modeling of the Uruguay Round was usually based on tariff equivalents of various policy measures. However, given the prominence of quotas in the current agricultural policy regime, via TRQs, the modeling of border measures must explicitly come to grips with quantitative restraints. Abbott and Paarlberg (1998) offer a partial equilibrium analysis of the TRQ on pork imports into the Philippines. This paper develops a TRQ model within a general equilibrium multiregional context. The proposed model allows for bilateral TRQs and can handle binding prices, quantity constraints, as well as quota rent reallocations. The main advantage of this general equilibrium approach is that it provides a more comprehensive vehicle for analyzing interactions with other aspects of a multilateral trade agreement.

In this paper we describe how bilateral tariff-rate quotas can be implemented for policy analysis in a GTAP model (Hertel, 1997) using the GEMPACK software (Harrison and Pearson, 1996). This model also allows for endogenous income redistribution based on quotas rent allocation between importers and exporters<sup>1</sup>.

Supplied in conjunction with the paper is a package of software and files for carrying out TRQ applications with GTAP. This package can be downloaded from the web. In particular the Windows software **TRQmate** in this package makes it very easy to carry out TRQ applications with GTAP. Detailed instructions relating to this can be found in section 6.

Although we only consider bilateral tariff rate quotas at this point, this modeling framework can be easily extended to include global tariff rate quotas as well. We are considering such generalization in future extensions.

The remainder of the paper is as follow. Section 2 provides a graphical description of the TRQ regime and lays down the theoretical basis for our representation of the TRQ model in GTAP. Section 3 describes in detail the actual code used to implement the TRQ model of section 2 using GTAP/GEMPACK terminology. Section 0 describes the GEMPACK procedure in running the simulations. Section 5 illustrates the model with a policy case scenario involving counterfactual sugar TRQ liberalization<sup>2</sup>. Section 6 describes the files associated with additional examples to run TRQ simulations. This section contains detailed instructions on how to carry out several hands-on examples of TRQ applications. Section 7 contains suggestions on how to carry out your own TRQ applications. Finally, two appendices are included – the first about aggregating TRQ data and the second a technical appendix about the linearized version of the most complicated non-differentiable equation in the TRQ module we added to the standard GTAP TABLO Input file.

#### **Acknowledgements**

 $\overline{a}$ 

The authors are grateful to Tom Hertel and Mark Horridge for encouragement, assistance and vital feedback on various aspects of this paper. In particular the methodology used to implement the inequalities associated with tariff-rate quotas is based on insights given by Mark Horridge (Horridge, 1993). The authors are also grateful to Martina Brockmeier and Markus Lips for reviewing a preliminary draft and providing valuable comments and suggestions.

<sup>&</sup>lt;sup>1</sup> While we expect that TRQs can be modeled using other software, such as GAMS, we are not aware of any published studies to date that address the TRQ regimes in the context of applied general equilibrium policy modeling.

<sup>&</sup>lt;sup>2</sup> For a full analysis of multi-regional TRO liberalization in the context of WTO 2000 multilateral negotiations based on this model, see Elbehri et al. (1999).

## **2 Economics of TRQ regime: a graphical exposition**

A tariff rate quota is a trade policy regime, which combines elements of tariffs and quotas. Under the TRQ, imports up to some fixed quantity are subject to a low tariff (in-quota tariff) while imports above that quantity are charged a higher tariff (out-of quota tariffs). In the Uruguay Round Agreement on Agriculture these fixed quantities are referred to as minimum access commitments.

Figure 1 illustrates three possible regimes under the TRQ. Quota (or minimum access commitments) is represented by Q. Under the TRQ regime an import supply is represented by a step function with two horizontal lines. The lower line represents the in-quota imports and extends from 0 to Q. The other line represents the effective import supply of over-quota imports and extends from Q to infinity. At the import volume Q there is a discontinuity: a vertical line joins the in-quota and over quota segments. M represents actual imports, which are determined by a net import demand function, which yields imports according to the domestic price  $P_d$  of the importing country.

In Figure 1,  $T_{in}$  represents the in-quota tariff and  $T_{out}$  the out-of quota tariff. The powers of these  $(1+T_{in}$  and  $1+T_{out}$  respectively) are used in our modeling. [For example, if the inquota *ad valorem* rate is 25%, then  $T_{in} = 0.25$  and the power is 1.25.]  $P_w$  is the world price and  $P_d$  is the domestic price determined by the world price plus an applicable tariff. Under the TRQ regime imports can be below the quota Q when in-quota tariff is effective (case 1), or equal to Q making the quota effective (case 2) or above Q making the out-of-quota tariff effective (case 3). In cases 2 and 3 we have positive quota rents shown in shaded areas, which accrue either to importers, or to exporters, or are shared between importers and exporters, depending on the mechanism by which the TRQ is administered.

In case 1, net import demand at a domestic price equal to the world price times the power of the in-quota tariff  $[P_d = P_w(1 + T_{in})]$  is below the quota Q. The TRQ behaves just like a tariff and no rent accrues. In case 3, net import demand M exceeds the quota Q. In this case  $P_d =$  $P_w(1 + T_{out})$  and rents are collected by whoever holds the rights to import at the lower in-quota tariff  $(T_{in})$ . Under this regime we have both a rent seeking behavior and an administrative mechanism to allocate the rents. In case 2, net import demand intersects the import supply step function on its vertical portion at a quantity equal to the quota (Q). In this case the domestic price exceeds the world price augmented by the in-quota tariff  $[P_d > P_w(1 + T_{in})]$ . The out-of-quota tariff is prohibitive and the difference between  $P_d$  and  $P_w(1 + T_{in})$  represents the per-unit rent.

The per-unit rent is endogenous and depends on the net import demand intersection with the supply function. When imports are at quota as in case 2 (Figure 1) the per-unit rent is equal to  $P_d - P_w (1 + T_{in})$ . When imports are over quota as in case 3 (Figure 1), the per-unit rent is equal to  $P_w (T_{out} - T_{in})$ . The total value of the rent is the per-unit rent times the quota volume.

In standard GTAP notation, VIWS denotes the value of imports valued at the world price  $P_w$ . In our TRQ treatment, we have found it useful to introduce (see section 3.1 below)

**VIWS** TRO to denote the value of the quota volume O valued at the world price  $P_w$ . **VIMSINQ\_TRQ** to denote the value of the quota volume Q valued at the in-quota price  $P_{in}$ .

We show graphically the values of VIWS, VIWS\_TRQ and VIMSINQ\_TRQ in each case in Figure 1. The shaded areas in cases 2 and 3 of Figure 1 correspond to the quota rent (see section 3.5 below).

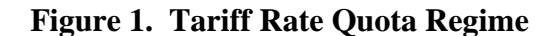

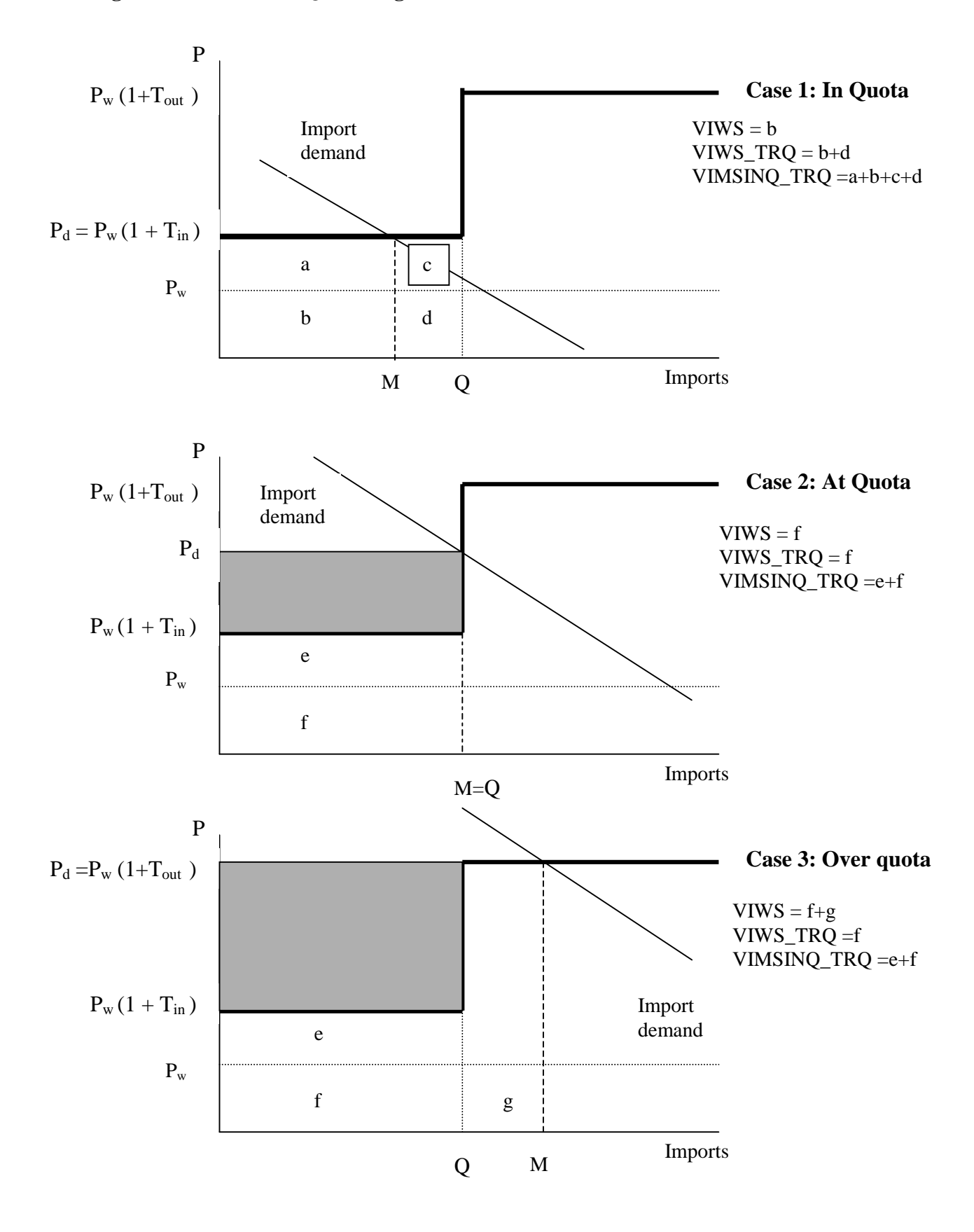

## **3 The TRQ Equations in GTAP/GEMPACK Notation**

Consider imports of some commodity, say sugar, from one region, say Africa, to another region, say USA. If there is a bilateral tariff rate quota in place on these imports, then imports up to a certain volume (**the tariff rate quota volume,** which we denote by **QMS\_TRQ**) will attract a small tariff (called the **in-quota tariff**, the power of which we denote by **TMSINQ**). Any imports above the tariff rate quota volume QMS\_TRQ will attract an extra tariff. We distinguish between

- the *full* **extra** power of the tariff for over quota imports, which we denote by **TMSTRQOVQ**, and
- the **total** power of the tariff for over quota imports, which we denote by **TMSOVQ**.

Note that

TMSOVQ = TMSTRQOVQ \* TMSINQ .

As usual in GTAP, we use **TMS** to denote the actual power of the import tariff. Here we use **TMSTRQ** to denote any *actual* **extra** power of the tariff (over and above the in-quota tariff TMSINQ). That is,

TMS = TMSINQ \* TMSTRQ .

In the notation used in section 2 and Figure 1,

TMSINQ =  $1 + T_{in}$ , TMSOVQ =  $1 + T_{out}$ , TMSTRQOVQ =  $(1 + T_{\text{out}})/(1 + T_{\text{in}})$ ,  $P_d = P_w * TMS = P_w * TMSINQ * TMSTRQ$ .

[The standard GTAP notation for  $P_w$  and  $P_d$  is PIWS and PIMS, respectively.]

Also following the usual GTAP notation, we use QXS to denote the volume of imports. These imports are compared with the tariff rate quota volume (QMS\_TRQ) to distinguish between three possibilities (see Figure 2):

- If imports are in quota (that is,  $QXS < QMS_TRQ$ ), there is no premium so that TMSTRQ=1 and hence TMS=TMSINQ.
- If imports are above quota (that is,  $QXS > QMS$  TRQ), the actual extra power is TMSTRQOVQ so that TMSTRQ=TMSTRQOVQ and the actual power of the import tariff TMS is equal to TMSOVQ=TMSINQ\*TMSTRQOVQ.
- If imports are exactly on quota (that is, OXS=OMS TRO), the size of the actual extra power of the tariff may be anywhere between 1 and TMSTRQOVQ. That is, TMSTRQ lies between 1 and TMSTRQOVQ, which means that TMS lies between TMSINQ and TMSOVQ.

Note that all imports pay the same import tariff in this treatment. In particular, if imports are over quota, all imports pay the full TMSOVQ (not just those imports which came "after" the first quota volume QMS\_TRQ of imports). That is, the same power of the tariff TMS is levied on every tonne of imports.

The three TRQ alternatives are shown in Figures 2A, B and C below. In all cases, the equation of the actual power of the tariff (TMS) graphed against import volumes (QXS) consists of the two horizontal lines joined (when QXS=QMS\_TRQ, the TRQ quota volume) by a dotted vertical line.

The left-hand horizontal part of the graph of TMS is a straight line with TMSTRQ value 1 (so that TMS=TMSINQ). The right-hand horizontal part of this graph has TMSTRQ value equal to TMSTRQOVQ (so that TMS = TMSOVQ). The rest of the model is represented by the downward-sloping import demand curve (shown as a straight line).

Note that the values of

• TMSINQ (the normal or in-quota import tariff), and

• TMSTRQOVQ (the *full* extra power levied on all imports if imports are over quota) are normally exogenous to the model (since their values are usually set by the importing region). Of course, any two of TMSINQ, TMSTRQOVQ and TMSOVQ determine the third. Thus you may prefer to think of TMSINQ and TMSOVQ as being exogenous (with TMSTRQOVQ being determined by these). Of course, normally now both TMSTRQ and TMS are endogenous.

#### **3.1 GTAP Notation : New TRQ Variables and Equations**

In the version of GTAP which models tariff rate quotas, there are several new variables and equations.

New levels variables are:

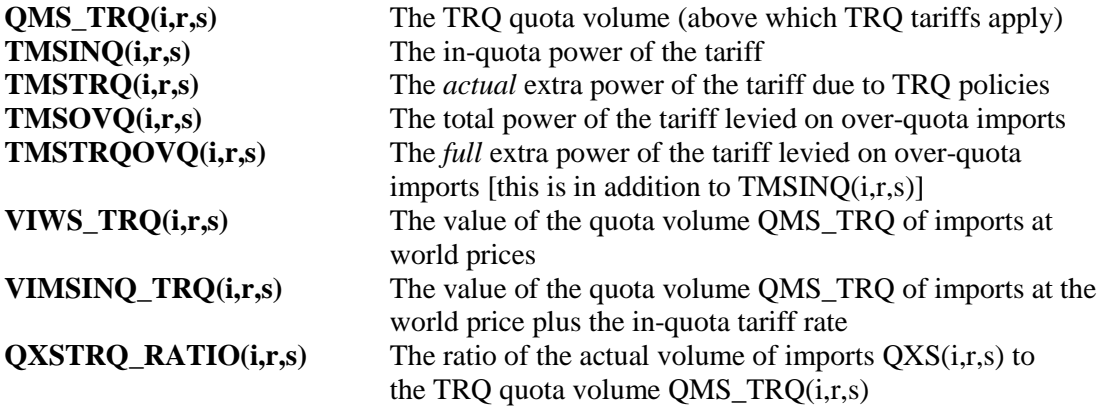

Figure 1 includes graphical representations of VIWS\_TRQ and VIMSINQ\_TRQ.

New levels equations are:

 $TMS(i,r,s) = TMSINQ(i,r,s) * TMSTRQ(i,r,s)$  $TMSOVO(i,r,s) = TMSINO(i,r,s)*TMSTROOVO(i,r,s)$  $TMSINQ(i,r,s) = VIMSINQ_TRQ(i,r,s) / VIWS_TRQ(i,r,s)$  $QXSTRQ_RATIO(i,r,s) = VIWS(i,r,s) / VIWS_TRQ(i,r,s)$ 

where, as in standard GTAP, VIWS(i,r,s) denotes the value of imports of commodity *i* from region *r* to *s* at *cif* prices.

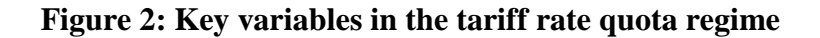

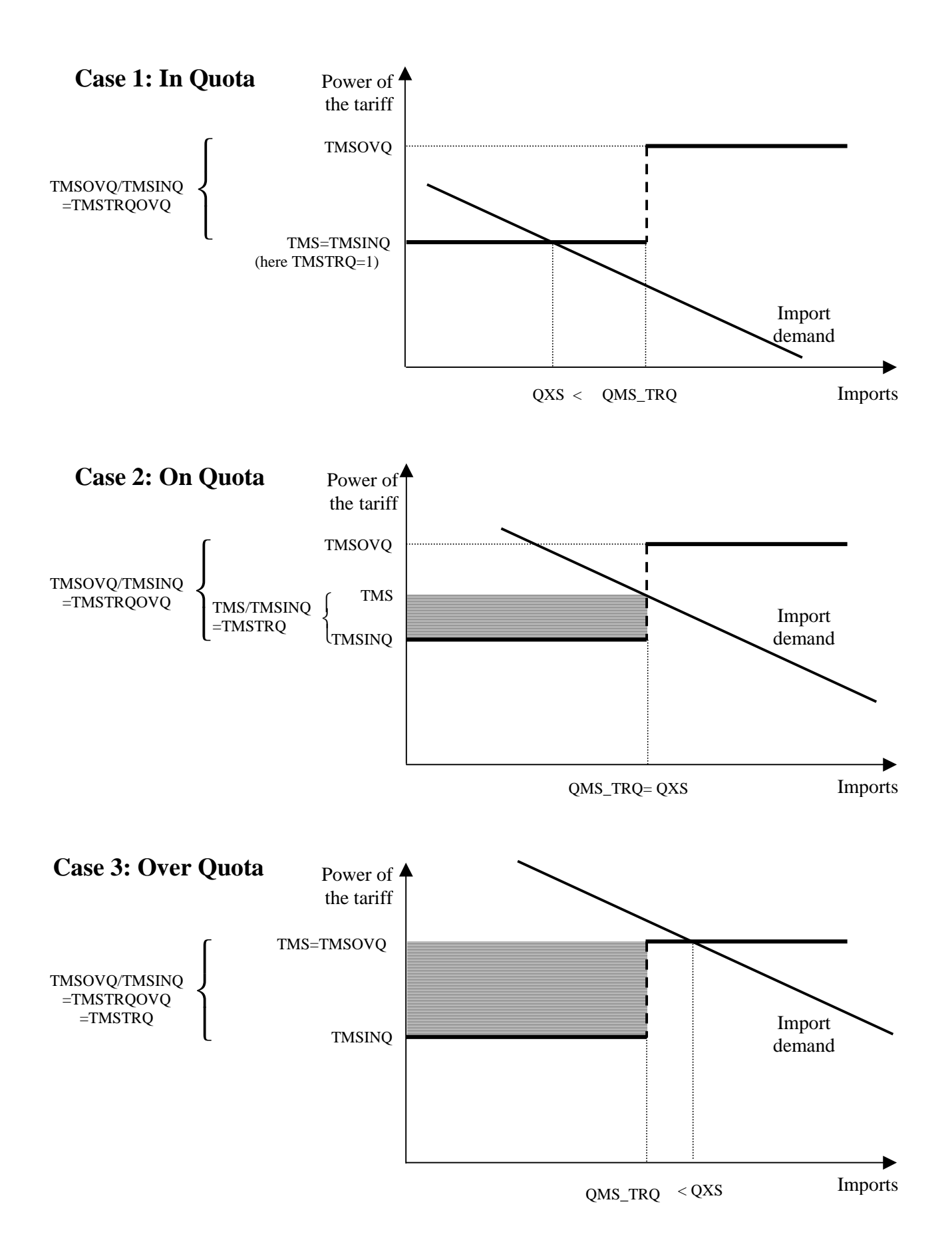

The **VIWS\_TRQ** and **VIMSINQ\_TRQ** values are extra data required by this model. They are used to infer the value of TMSINQ via the equation above. We say more about this extra data in section 3.2 below.

The main equation describing the TRQ behavior is a little complicated. To introduce it, consider the following IF statements:

- (i) If imports are in quota (that is,  $\overline{O}$ XS <  $\overline{O}$ MS TRO), we have TMSTRQ(i,r,s)=1 and  $OXSTRO$  RATIO(i,r,s) < 1.
- (ii) If imports are over quota (that is,  $QXS > QMS$  TRQ), we have  $TMSTRQ(i,r,s)=TMSTRQOVO(i,r,s)$  and  $QXSTRQ$   $RATIO(i,r,s) > 1$ .
- (iii) If imports are exactly on quota (that is,  $QXS = QMS_TRQ$ ), we have TMSTRQ(i,r,s)  $> 1$  and OXSTRO\_RATIO(i,r,s) = 1.

Figure 3 shows a graph of TMSTRQ against QXSTRQ\_RATIO. The two 45 degree lines labelled **Line A** and **Line B** have equations

#### Line A:  $TMSTRO + OXSTRO$  RATIO = 2 **Line B: TMSTRQ + QXSTRQ\_RATIO = 1 + TMSTRQOVQ**

We have introduced these lines because they assist us in describing the TRO behavior.

- (i) If the current (TMSTRQ,QXSTRQ\_RATIO) point is below or on Line A (that is, if TMSTRQ +  $OXSTRO$  RATIO  $\leq$  2) then we want to impose the equation **TMSTRQ = 1**.
- (ii) If the current (TMSTRQ,QXSTRQ\_RATIO) point is above or on Line B (that is, if TMSTRQ + QXSTRQ\_RATIO  $>= 1 +$  TMSTRQOVQ) then we want to impose the equation **TMSTRQ = TMSTRQOVQ**.
- (iii) If the current (TMSTRQ,QXSTRQ\_RATIO) point is between Line A and Line B (that is, if  $TMSTRQ + QXSTRQ_RATIO > 2$  and TMSTRQ+QXSTRQ\_RATIO < 1 +TMSTRQOVQ) then we want to impose the equation **QXS = QMS\_TRQ**.

This equation can be written as

 $\overline{a}$ 

**IF(TMSTRO + OXSTRO RATIO**  $\leq$  **2, TMSTRQ = 1), ELSE IF(TMSTRQ + QXSTRQ\_RATIO >= 1 + TMSTRQOVQ, TMSTRQ = TMSTRQOVQ), ELSE IF(TMSTRQ + QXSTRQ\_RATIO > 2 and TMSTRQ + QXSTRQ\_RATIO < 1+TMSTRQOVQ, QXS = QMS\_TRQ).**

In code (that is, the TABLO Input files – see section 3.1.1 below), we use the Coefficient **TRQPOS** to indicate the position of a point in relation to lines A and B. The TRQPOS values assigned are shown in Figure  $3<sup>3</sup>$ 

<sup>&</sup>lt;sup>3</sup> Accurate solutions of the model should be exactly on one of the 3 straight lines shown in Figure 2. [That is, either TMS=TMSINQ, QXS=QMS\_TRQ or TMS=TMSOVQ.] However, in the process of solving the model, we expect to move at least slightly off these lines. This is why a unique TRQPOS value must be assigned to all possible points in Figure 3.

A linearized version of the above equation, called **E\_TMS**, is included in the TABLO Input files (see section 3.1.1 below) for solving GTAP with TRQs. We postpone until Appendix 2 a discussion of this linearized equation.

It is this last equation that causes the problems for GEMPACK whose solution algorithms are not well suited to handling such non-smooth levels equations. Fortunately it is possible to solve this equation accurately despite this. The methods (which are described in detail in the rest of this paper) are similar to the methods used to implement ordinary import and export volume quotas, as documented in GTAP Technical Paper Number 4 (Bach and Pearson, 1996). These methods are based on insights provided by Mark Horridge (1993).

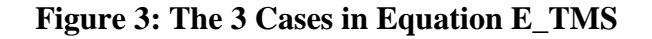

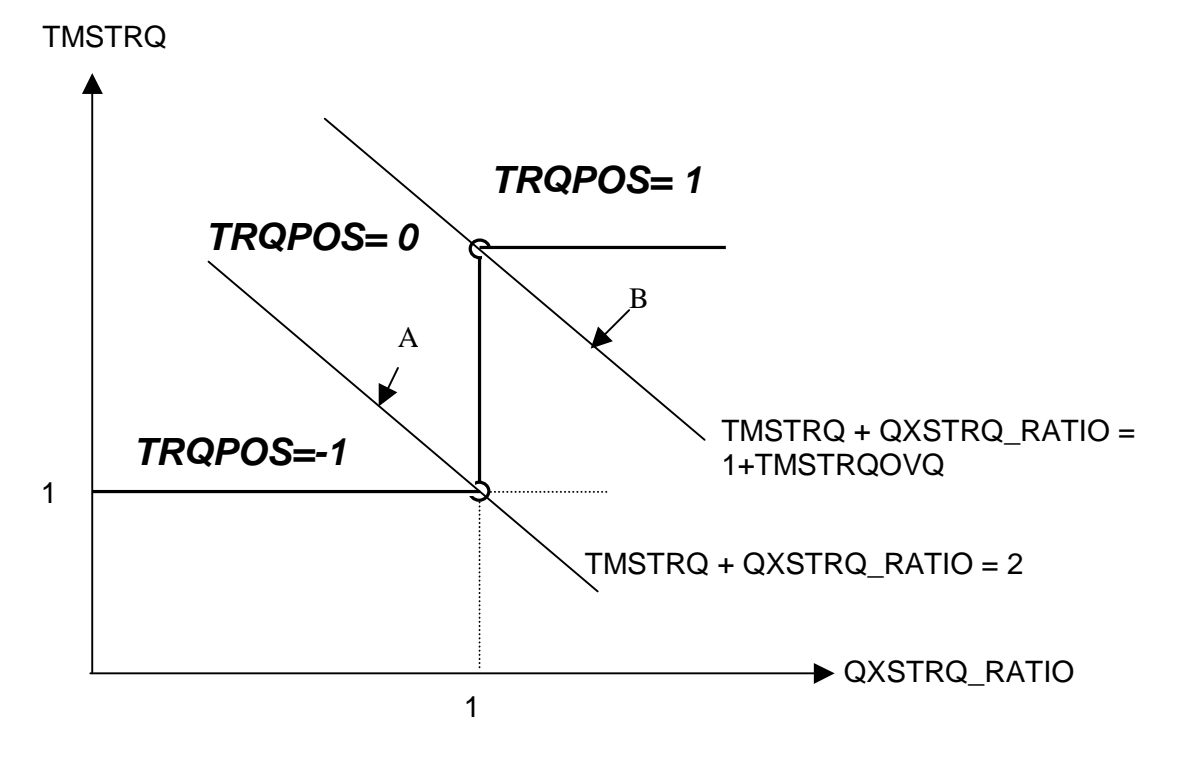

#### **3.1.1 TRQ TABLO Input Files GTAPxTRQ.TAB**

 $\overline{a}$ 

Accompanying this Technical Paper are three different TABLO Input files<sup>4</sup> which you can use to carry out TRQ applications with GTAP. Each has the TRQ equations (as above) in a TRQ module added to a version of GTAP.TAB. These three TABLO Input files are as follows.

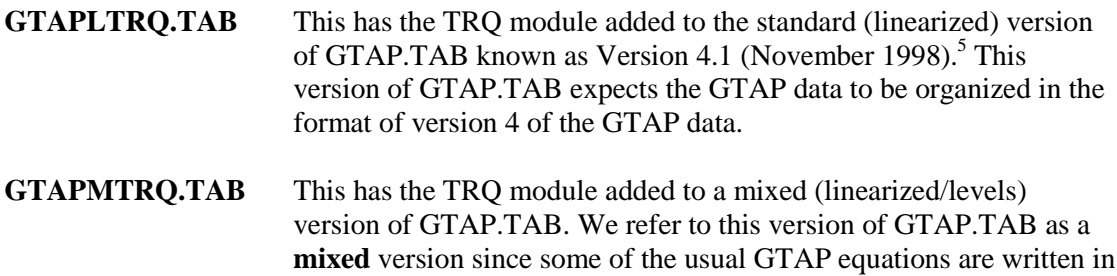

<sup>&</sup>lt;sup>4</sup> In GEMPACK, the equations of the model are written down in a so-called TABLO Input file.

<sup>&</sup>lt;sup>5</sup> This version of GTAP.TAB was used in the GTAP Short Course in August 1999.

linearized form and others are written in the levels.<sup>6</sup> This version of GTAP.TAB also expects the GTAP data to be organized in the format of version 4 of the GTAP data.

#### **GTAP5TRQ.TAB** This has the TRQ module added to the standard (linearized) version of GTAP.TAB known as Version 5.0 (May 2000).<sup>7</sup> This version of GTAP.TAB expects the GTAP data to be organized in the format of version 5 of the GTAP data.

The fifth letter in the names **L** (linear) **M** (mixed) or **5** (version 5 of the GTAP data) distinguishes between these different files. Below we refer to these three different TABLO Input files collectively as **GTAPxTRQ.TAB** (where the **x** can be either L, M or 5).

We encourage you to look at one of these files as you read the rest of this paper. As explained in more detail in section 6, the files accompanying this Technical Paper are in a zip file called **TRQ-EX.ZIP** which you can download from the GTAP web site. Instructions for unzipping these files can be found in section 6.1.1. After you unzip these examples, the three TABLO Input files above will be in subdirectory **SRC**.

For example, you might like to look at GTAPLTRQ.TAB. To find the TRQ module, search for **Tariff-rate quota**. The first occurrence is in a comment at the start of the file. The second occurrence marks the beginning of the TRQ module. [Similarly in GTAPMTRQ.TAB and GTAP5TRQ.TAB.]

In the TRQ module you should be able to find easily the equations called **E\_TMSTRQ**, **E\_TMSOVQ**, **E\_TMSINQ** and **E\_QXSTRQ\_RATIO**. You will see that these are the 4 levels equations written early in section 3.1 above. We have chosen to write these equations in the levels in the TABLO Input files (rather than linearizing them) since we believe that they are most easily understood in the levels form. [Readers familiar with GEMPACK but not with levels equations written directly in TABLO Input files may like to consult sections 3.4, 3.9 and 2.2 of GEMPACK document GPD-2. See also section 3.3 of GPD-1 where a mixture of levels and linearized equations is used in the TABLO Input file SJ.TAB.]

Also in the TRQ module you will be able to find the equation called **E\_TMS**. This is a linearized version of the complicated equation written down near the end of section 3.1 above. We postpone until Appendix 2 the technical explanation of this equation.

## **3.2 Extra Data Required for GTAPxTRQ.TAB**

 $\overline{a}$ 

Clearly extra data (in addition to the standard aggregated GTAP data) is required in order to carry out TRQ applications. For example,

- the standard GTAP data does not contain any information about which triples (i.r.s) are in quota, which are over quota and which are at quota.
- the standard GTAP data does not contain any information about TRO quota volumes QMS\_TRQ.
- while the standard GTAP data allows us to calculate the actual import tariff powers TMS(i,r,s), it does not contain information about the in-quota or over-quota tariff rates TMSINQ(i,r,s) and TMSOVQ(i,r,s).

<sup>&</sup>lt;sup>6</sup> This version of GTAP.TAB has not been used widely outside of Purdue University. We used it for our TRQ applications since, at the time, serious consideration was being given to making this the standard version of GTAP.TAB used in courses.

<sup>7</sup> This version of GTAP.TAB was used in the GTAP Short Course in August 2000.

Outside estimates of these extra data must be obtained, and care must be taken to ensure that these outside estimates are consistent with the rest of the GTAP data you are using.

In section 3.2.1 below we indicate the extra data required for the TRQ module in the TABLO Input files GTAPxTRQ.TAB. In the rest of this section we indicate the sources we used for the extra data and the steps taken to ensure that these extra data are consistent with the rest of the GTAP data we were using.

## **3.2.1 Extra Data in the TRQ Module in GTAPxTRQ.TAB**

It must be possible to obtain a levels solution of the model from the pre-simulation data base. In particular, we need data which will let us infer the pre-simulation values of the in-quota and over-quota powers of the tariff, and also information from which we can infer the quota volumes QMS\_TRQ. Accordingly, you might expect that the TRQ module in GTAPxTRQ.TAB will require the values of TMSINQ, TMSOVQ and QMS\_TRQ for each triple (i,r,s).

While we could have required these three arrays, you can see by examining one of the GTAPxTRQ.TAB files that they require three different arrays of extra data, namely

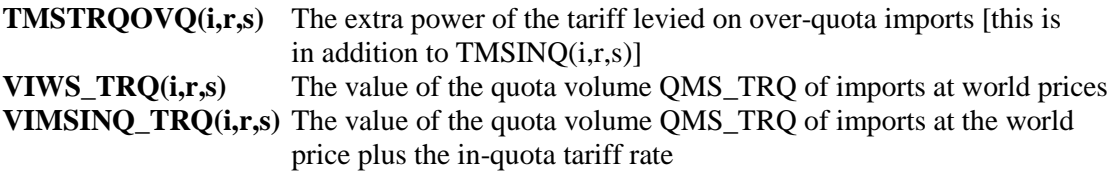

#### **In-quota tariff TMSINQ**

The value of TMSINQ can be inferred from the last two of these via

TMSINQ=VIMSINQ\_TRQ/VIWS\_TRQ.

#### **Over-quota tariff rates**

From the usual GTAP data base we can infer the value of the whole actual power of the tariff **TMS** by dividing VIMS by VIWS. Thus the equations

TMSTRQ = TMS/TMSINQ TMSOVQ = TMSINQ \* TMSTRQOVQ

allow us to infer the values of TMSTRQ and TMSOVQ.

#### **Quota volumes**

We prefer not to read explicit volume data (to avoid the problem of units on our data base). This is why we prefer to hold VIWS\_TRQ rather than QMS\_TRQ on our TRQ data base.

Firstly note that we can infer the quota ratio OXSTRO RATIO from the equation

QXSTRQ\_RATIO = VIWS/VIWS\_TRQ .

Once we know this quota ratio, we know whether any triple  $(i,r,s)$  is in quota (quota ratio  $\lt 1$ ), over quota (quota ratio  $> 1$ ) or at quota (quota ratio = 1). Thus the values of this quota ratio are very useful in working with TRQs.

Secondly, we can infer the actual quota volume from the equation

#### $OMS$  TRO = VIWS TRO / PCIF

(where PCIF is the levels value of the cif price) if we know the value of PCIF. For this reason we have found it convenient to keep track of PCIF in the TRQ module.<sup>8</sup> The pre-simulation value of PCIF is set equal to one (this amounts to a choice of volume units) and its values are updated through a simulation via update statements.

#### **Logical File TRQDATA in GTAPxTRQ.TAB**

If you look at one of the GTAPxTRQ.TAB files, you will see that the three arrays of extra TRQ data are read from a logical data file called **TRQDATA**. For example, you will see that the TMSTRQOVQ values are read from header "TMS2".

You will also see, for example, formulas which derive pre-simulation values of TMSINQ, TMSTRQ and TMSOVQ from the values of these extra data and TMS.

#### **Redundancy for over-quota triples**

 $\ddot{\phantom{a}}$ 

Note that, for a triple (i,r,s) which is over quota, the value of TMSTRQOVQ is redundant. This is because the value of TMSINQ can be inferred from VIWS\_TRQ and VIMSINQ\_TRQ, the value of TMS can be inferred from the usual GTAP data, we know that TMSOVQ=TMS (since it is over quota) and hence TMSTRQOVQ can be calculated as

TMSTRQOVQ = TMSOVQ/TMSINQ=TMS/[VIMSINQ\_TRQ/VIWS\_TRQ].

However, the values of TMSTRQOVQ for triples (i,r,s) which are not over quota cannot be inferred from the rest of the data.

Although this redundancy is an undesirable feature of the data base, we judged the alternative of storing on the data base just the values of TMSTRQOVQ for triples (i,r,s) which are not over quota to be less desirable (since the set of such triples may change each time a simulation is carried out). Instead when the data base is made, care must be taken to ensure that the potentially redundant values are consistent with the other data.

## **3.3 Collecting and Processing Extra TRQ Data – TRQDATA.TAB**

As indicated in section 3.2.1 above, the implementation of the TRQ model described here requires 3 extra arrays of data (over and above the data required for standard GTAP). These are the arrays: TMSTROOVO $(i,r,s)$ , VIWS\_TRO $(i,r,s)$  and VIMSINO\_TRO $(i,r,s)$  defined above.

How can you add the extra arrays of data? You will need outside estimates as to which triples are in quota, which are over quota and which are exactly on quota. You will also look for outside information about the sizes of TMSINQ, TMSOVQ and QMS\_TRQ. If you find data sources for these, they are probably not consistent with the rest of the GTAP data. For example, if your outside data tells you TMSINQ and TMSOVQ for a triple which is over quota, the product of TMSINQ and TMSOVQ is probably not equal to TMS inferred by the GTAP data. In such a case, you will need to modify either the outside data or the GTAP data to make them consistent.

<sup>&</sup>lt;sup>8</sup> In GTAPLTRO.TAB and GTAP5TRO.TAB, the levels value of PCIF is denoted by PCIF L.

For the applications in this paper, we collected TRQ data from various outside sources (as described below). Then we fed this raw data into a data-manipulation program TRQDATA.TAB whose purpose is to check the data, make it consistent with the usual GTAP data, and then write out the 3 arrays required. Note that here we took the decision not to alter any of the standard GTAP data but rather to take it as given and to modify the extra TRQ data to be consistent with it. [The alternative of changing the standard GTAP data to be consistent with the extra TRQ data would be considerably more difficult since the many balancing requirements in the standard GTAP data would need to be preserved.]

Below we say something about the outside data sources we used, and describe some of the steps in TRQDATA.TAB.

Inputs into TRQDATA.TAB are the following.

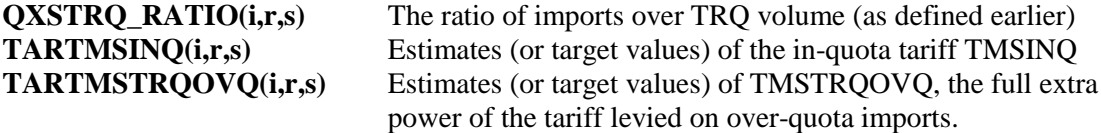

The TARTMSINQ and TARTMSTRQOVQ values are estimates of TMSINQ and TMSTRQOVQ values obtained from outside sources.

The benchmark values for the quota and total imports needed to compute QXSTRQ\_RATIO were assembled from external sources such as country WTO submissions on market access for quotas and FAO and UNCTAD for the total value of imports for commodity *i* for region *r*.

Both TARTMSINQ and TARTMSOVQ data were collected from external sources including country WTO binding schedules or the UNCTAD tariff data base. A very useful source for these TRQ tariffs is the Agricultural Market Access Database (AMAD) developed by the Economic Research Service, United States Department of Agriculture, in collaboration with a consortium of other agencies<sup>9</sup>.

#### **3.3.1 Some Steps in TRQDATA.TAB**

 $\overline{a}$ 

Here we describe some of the steps we took in TRQDATA.TAB to make the outside estimates of TRQ data consistent with the standard GTAP data.

For triples (i,r,s) representing commodity i, source region r and destination region s, we distinguished three cases.

**Non-TRQ triples**. These are triples for which the data says that imports are in quota. In the applications in this paper, we were only interested in sugar as a possible TRQ commodity. And we were only interested in TRQs on imports of sugar into USA and EU. Accordingly we forced (in TRQDATA.TAB) all other triples to be non-TRQ triples. We also forced to be non-TRQ triples any triples (i,r,s) for which imports were small in value or for which the TMS value in the GTAP data was less than 1.2. For these non-TRQ triples, we overrode any outside estimates of QXSTRQ\_RATIO and set this ratio to be equal to 0.125 (meaning that current imports were one-eighth of the volume required to trigger a TRQ tariff). We also overrode any outside estimates of TMSTRQOVQ and set this equal to 8. We chose these values of 0.125 and 8 to make it highly unlikely that these triples would ever have imports which were over the TRQ volume, whatever the changes to the world economy. Note that the

 $9^9$  The collaborative agencies that contributed to the development of AMAD database include in addition to ERS/USDA: Agriculture and Agri-Food Canada, EU Commission, DG Agriculture, OECD, UNCTAD, FAO. For access to the database refer to the AMAD home page: www.amad.org

TABLO Input files GTAPxTRQ.TAB require values of QXSTRQ\_RATIO and TMSTRQOVQ for all triples (i,r,s), even ones for which you never expect a tariff rate quota to be applied.

**On quota triples**. Here we assumed (potentially overriding the external data) that TMSINQ=TMSTRQ so that TMSINQ and TMSTRQ are both equal to the square root of  $TMS<sup>10</sup>$  (as measured from the standard GTAP data). However, for triples for which TMS in the GTAP data is less than 1.1, we set TMSTRQ=TMS (and hence TMSINQ=1) to make sure that TMSINQ was never less than 1. [In fact, in our 6x4 data, there were no triples exactly on quota.]

**Over quota triples.** Here we know that TMSOVO must equal the TMS shown in the standard GTAP data (since this triple is over quota), and we know from one of the equations in section 3.1 that TMSOVQ=TMSINQ\*TMSTRQOVQ. But we also have outside estimates TARTMSINQ of TMSINQ and TARTMSTRQOVQ of TMSTRQOVQ, and it is highly likely that the product of TARTMSINQ and TARTMSTRQOVQ is not equal to TMS. So we may need to modify these outside values. We chose to preserve the ratio between these outside estimates. That is, we chose to set

TMSINQ/TMSTRQOVQ = TARTMSINQ/TARTMSTRQOVQ. This, plus the known value of TMS from the GTAP data, fixes the values of TMSINQ and TMSTRQOVQ.11 Again this formula could make TMSTRQ less than one. In that case, we overrode the external data and set TMSTRQ equal to 1.2.

Once the value of TMSTRQ is set for all triples, it is a simple matter to calculate and write out the values of TMSTRQOVQ, VIWS\_TRQ and VIMSINQ\_TRQ required for GTAPxTRQ.TAB. [It is easy to calculate them to be consistent with the desired QXSTRQ\_RATIO values and the VIWS values in the standard GTAP data.]

These additional tariff data are read as text files when running the program TRQDATA.TAB. The latter generates the values of: VIWS\_TRQ, VIMSINQ\_TRQ, and TMSTRQOVQ. These output arrays from TRQDATA.TAB are all held on a new Header Array file whose logical name is **TRQDATA** in both the TABLO files TRQDATA.TAB and GTAPxTRQ.TAB.

This represents Step 1 in Figure 5.

If you collect your own outside data in order to carry out TRQ applications, you will need to reconcile it with the standard GTAP data. You will need to make decisions similar to the ones we have made (as discussed above). You will probably find a variant of TRQDATA.TAB useful in doing this.

#### **3.3.2 The 4-commodity, 6-region Data Used in the Applications**

The TRQ applications in this paper are based on a 4-commodity, 6-region aggregation of version 4 of the GTAP data. This aggregation was aimed at modelling the effects of TRQs on sugar. As indicated above, we chose not to modify any of the standard GTAP data set we were working with, but rather modified the outside estimates of QXSTRQ\_RATIO, TMSINQ and TMSTRQOVQ to make them consistent with the standard GTAP data.

The commodities in the aggregation used are **Sugar**, **Othag** (other agriculture), **Mnfcs** (manufactures) and **Svces** (services). The regions are **USA**, **E\_U** (European Union), **ASI** (Asia), **LAM** (Latin America), **AFR** (Africa) and **ROW** (Rest of the World). In the TRQ data

 $\overline{a}$ 

<sup>&</sup>lt;sup>10</sup> Recall the equation TMS = TMSINQ  $*$  TMSTRQ.

 $11$  It is easy to see that TMSTRO must equal the square root of

<sup>[</sup>TMS\*TARTMSTRQOVQ/TARTMSINQ]. This is the formula in TRQDATA.TAB.

base we assembled, there are just 9 triples which are over quota, namely imports of sugar from ASI, LAM, AFR, ROW into USA and E\_U and of sugar from USA into E\_U. All other triples (i,r,s) are in quota. There are no triples in the base data which are exactly on quota.

The files supplied include

DAT6X4.HAR the GTAPDATA file PAR6X4.DAT the GTAPPARM file SET6X4.HAR the GTAPSETS file TRQ6X4.HAR the TRQDATA file (which contains the extra TRQ data described above)

## **3.4 Checks on the Extra Data**

The TRQ implementation described here requires TMSOVQ and QMS\_TRQ values for every triple (i,r,s), even for those triples where, in practice, you never expect a tariff rate quota to be applied.

For triples where no TRQ is in place, and is not likely to be put in place, we recommend

- setting TMSTRQOVQ at a large value (we have used 8 in our additions to the 6x4 data see section 3.3.1 above), and
- setting QXSTRQ\_RATIO equal to a small value (0.125 or 1/8) so that QMS\_TRQ equal to 8 times the current import QXS. That is, set VIWS\_TRQ equal to 8 times the value of VIWS shown in the data.

The implementation supplied here will not work unless

#### **TMSTROOVO(i,r,s)** > 1 for all  $(i,r,s)$  $1 \leq TMS(i,r,s) \leq TMSTRQ(i,r,s)$  in the base data for all  $(i,r,s)$ .

We recommend that  $TMSTRQOVO(i,r,s)$  is never just a little larger than 1 (say at least 1.2).

It is also vital that the extra data satisfy the levels equations underpinning TRQ. For example,

- if VIWS(i,r,s) > VIWS TRO(i,r,s) then TMS(i,r,s) must equal TMSOVO(i,r,s) since this is over quota. [Here  $TMS(i,r,s)$  is the value implied by  $VIMS(i,r,s)$  and  $VIWS(i,r,s)$  in the data.] Also the value of  $TMSTROOVO(i,r,s)$  in the extra data must be consistent with the values of  $TMSINO(i,r,s)$  inferred from the VIWS\_TRQ $(i,r,s)$  and VIMSINQ\_TRQ $(i,r,s)$ values in the extra data and the value of TMS(i,r,s) inferred from the data. [TMSINQ\*TMSTRQOVQ must equal TMS.]
- if VIWS(i,r,s) < VIWS TRO(i,r,s) then TMS(i,r,s) must equal TMSINO(i,r,s) since this is in quota.
- if VIWS(i,r,s) = VIWS\_TRQ(i,r,s) then TMSTRQ(i,r,s) must be between 1 and TMSTRQOVQ(i,r,s).

We have built checks such as those above into the various TABLO Input files (including the GTAPxTRQ.TAB files) supplied with this paper.

If you use a TABLO file for ensuring that outside estimates of TRQ data are made consistent with the base GTAP data (as we do), you should build in checks to ensure that all TRQ levels equations are satisfied.

## **3.5 Quota Rents**

One of the critical issues in analysing the consequence of TRQ liberalization is the distributional effects of rents between importers and exporters. In our TRQ model, the rest of the economy adjusts endogenously to exogenous changes in the split of a quota rent between the exporting region and the importing region. This process requires additional variables and equations.

The variable **QUOTA RENT(i.r.s)** is used to denote the value of the total quota rent for a given bilateral flow (i,r,s) under TRQ. This quota rent corresponds to the shaded areas in cases 2 and 3 in Figure 1. The equation determining QUOTA\_RENT is:

 $QUOTA\_RENT(i,r,s) = [TMSTRQ(i,r,s) -1] * VIMSINQ_TRQ(i,r,s)$ 

[See Appendix 3 for more details.]

Note that in the case when imports are below the quota volume,  $\text{TMSTRO}(i,r,s)$  is 1 and the quota rents are zero.

## **3.6 Reallocating Quota Rent Between Importing and Exporting Regions**

The variable **ORSHARE X(i,r,s)** is used to denote the share of the quota rent associated with the triple  $(i,r,s)$  that accrues to the exporter. This means that, of the total quota rent, the value **QRENT**  $M(i,r,s)$  allocated to the importing region *s* is given by the following equation:

QRENT M  $(i,r,s) = [1 - QRSHARE X (i,r,s)] * QUOTA$  RENT $(i,r,s)$ 

Likewise, the value **ORENT**  $X(i,r,s)$  is the quota rent that accrues to the exporting region r is given by the following equation:

 $QRENT_X (i,r,s) = QRSHARE_X(i,r,s) * QUOTA_RENT(i,r,s)$ 

Any redistribution of quota rents between importers and exporters requires income redistribution among the regions consistent with the underlying income/expenditure balance of the model (as explained below).

In the standard version of the GTAP model, it is assumed that all rents associated with import tariffs accrue to the importing region. This can be seen from the equation named REGIONALINCOME in the standard GTAP.TAB.<sup>12</sup> Since our model allows for quota rents to be split between importing and exporting regions, a change is needed in the household income equation REGIONALINCOME.

First, the quota portion that accrues to the exporter  $(QRENT_X(i,r,s))$  is subtracted from the import tariff revenue portion of income in region r as follows:

 $\overline{a}$ 

```
sum(i,TRAD COMM, sum(s,REG,
```

```
\{VIMS(i,s,r) * [pms(i,s,r) + qxs(i,s,r)]\}
```

```
- \{VINS(i,s,r) * [pcif(i,s,r) + qxs(i,s,r)]\})
```

```
sum(i, TRAD_COMM, sum(s, REG, VIMS(i, s, r) - VINS(i, s, r)))shows that all import tariff revenue accrues to the importing region r.
```
<sup>&</sup>lt;sup>12</sup> In the standard GTAP.TAB, the terms

on the right-hand side of the REGIONALINCOME equation show this. This is even clearer in the mixed linear/levels version of the theory which can be found at the top of the file GTAPMTRQ.TAB distributed with this paper. There the REGIONALINCOME equation is shown in the levels and the term

Sum (i,TRAD\_COMM, sum(s,REG, VIMS(i,s,r) - VIWS(i,s,r) - QRENT\_X(i,s,r)))

In addition the income equation is augmented by the term TORENT  $X(r)$  which represents the sum of quota rents for all TRQ flows captured by region r as an exporter:

 $TQRENT_X(r) = sum(i, TRAD_COMM, sum\{s, REG, QRENT_X(i,r,s)\})$ 

#### **3.6.1 Extra Data Required for Rent Reallocation**

Our implementation requires QRSHARE\_X data for each triple (i,r,s). This data needs to be on a text file (QRSHAR6x4.DAT) and is read from the logical file called QRSHAREX in the TABLO Input files GTAPxTRQ.TAB.

If you are basing your data on a standard GTAP data set (as discussed in section 3.2 above), you should set all these QRSHARE\_X values to zero since, as explained above, this is what is assumed in the standard GTAP theory. Then, if you wish to redistribute some of the quota rents to exporters because you think that this more accurately represents reality, you can use the model to create this modified data, following the procedure outlined in section 3.6.3.

#### **3.6.2 Rent Reallocation Data for the Application**

To complement the data files shown in section 3.2.2 above, we have supplied the file **OSHR6X4.DAT** which has all the ORSHARE X values set at zero.

This is not the starting QRSHAREX data file for the applications in section 5 below, however. Rather those applications start from versions of the data in which some quota rents have already been allocated to exporters (following the procedure described in section 3.6.3). The hands-on details in section 6.9 below will make it clear how you can produce these modified data files for yourself.

#### **3.6.3 Creating Data Bases with Quota Rents Redistributed**

 $\overline{a}$ 

Suppose that you have collected QRSHARE\_X data that shows nonzero shares going to some exporters. You should not simply use this with the other data files you have from a standard GTAP data set (augmented by TRQDATA information as in section 0 above). This is because the standard GTAP theory and data assume all import tariffs accrues to importers. Rather you should use the model to reallocate quota rents as follows.

The idea is to run a simulation that starts from the standard GTAP data, augmented by the TRQDATA and with **zero values** for all QRSHARE\_X values. Then run a simulation with the standard closure for the TRQ model in which you shock these QRSHARE\_X values to the desired ones.

For example, if you want exporters of sugar from Asia to USA to gain 80 percent of the associated quota rent, you would give a shock of 0.8 to c\_QRSHARE\_X("sugar","ASI","USA"). This will move the share from zero to the desired value of 0.8. Similarly for other triples.

The output of this simulation will be updated GTAPDATA, TRODATA and ORSHAREX<sup>13</sup> data files. These are the files that best represent your collected QRSHARE\_X values. You

 $13$  Of course, the values in the updated ORSHAREX file will just be your desired QRSHARE\_X values since you started from all values zero and gave these desired values as shocks.

should use these (together with the original GTAPSETS and GTAPPARM files) as the starting point for TRQ applications.

An example of this procedure can be found in the examples discussed in section 6 below. The purpose of the example referred to as CASE 0 (see section 6.9.1) is to produce data files in which exporters of sugar from 4 regions to USA are allocated 80% of the associated quota rent. The data files produced in CASE 0 are the starting data files for the TRQ applications described in section 6.9 below.

### **3.6.4 Obtaining this QRSHARE\_X Data**

Although direct data on quota rent shares between importers and exporters are difficult to gather, the mechanism by which the TRQ is administered can serve as a guide for allocation rules to use for modelling purposes. For example in the case of first-come first served, one would expect the quota rents to be shared by both importers and exporters. On the other hand if the right to import is given to importers, then presumably all or most of the quota rents accrue to the importing country.

Also, exporters may capture most or all of the quota rents if they benefit from beneficial access based on existing preferential agreements (for example, the Lome agreement between the EU and ACP countries). In the end, knowledge about the mechanism of TRQ administration as well as possible bilateral or regional trading agreements should inform about the most realistic assumptions of quota rent shares to use for TRQ analysis.

#### **3.6.5 Associated Change to EV\_ALT in GTAPxTRQ.TAB**

The usual GTAP.TAB files include EV\_ALT as an alternative measure of welfare. The values of EV and EV\_ALT should be equal. A change in the calculation of EV\_ALT is required when there is redistribution of quota rents from importers to exporters. You might like to look at the equation for EV\_ALT in one of the GTAPxTRQ.TAB files to see this change. [Without this change, the values of EV and EV\_ALT may not be equal.] We are grateful to Markus Lips for suggesting a workable modification of the EV ALT equation.

## **3.7 Tariff Revenues**

In TRQ policy analysis, it is useful to report separately changes in tariff revenues associated with in-quota imports and out-of-quota imports. In this model, we assume that all imports below the quota volume are charged the in-quota tariff (TMSINQ) and all extra imports out-of the quota are charged the higher tariffs (TMSOVQ). In other words, we abstract from frequent cases when countries may continue to charge only TMSINQ for out-of quota imports.

Reporting tariff revenues requires additional variables and equations. The first equation calculates the total tariff revenue variable TTRF\_REV(.):

 $TTRF\_REV(i,r,s)= VIMS(i,r,s) - VIWS(i,r,s) - QRENT(i,r,s)$ 

Next is the equation that defines tariff revenue associated with in-quota imports:

 $INTEREV(i,r,s) =$  $(TMSINQ(i,r,s) -1) * MIN[(VIVS(i,r,s), VIVS_TRQ(i,r,s))]$ That is: IF VIWS $(i,r,s) \leq$  VIWS TRQ $(i,r,s)$ , then  $INTEREV(i.r.s) = (TMSINO(i.r.s) -1) * VIVS(i.r.s)$ IF VIWS $(i,r,s) > VIWS$  TRO $(i,r,s)$ , then

$$
INTEREV(i,r,s) = (TMSINQ(i,r,s) - 1) * VIWS_TRQ(i,r,s);
$$

From the two equations above, the tariff revenue portion from the out-of quota imports is derived as:

 $OVTRFREV(i,r,s)= TTRF\_REV(i,r,s) - INTRFREV(i,r,s)$ 

These revenue components are illustrated in Figure 4 below.

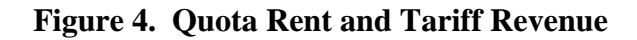

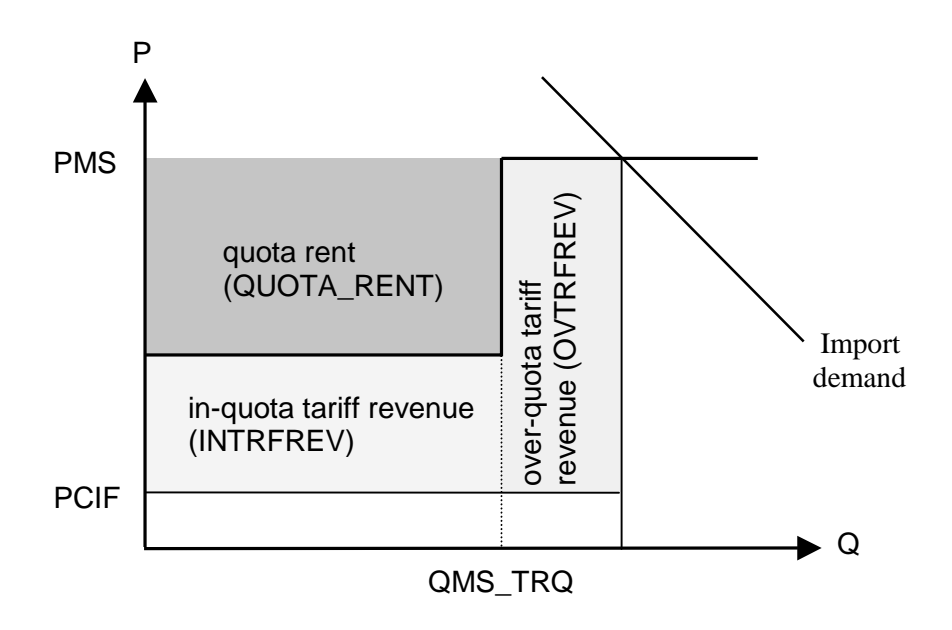

## **4 GEMPACK Procedures for One Simulation**

As with quotas [see Bach and Pearson (1996)], a complete TRQ scenario consist of a sequence of calculations carried out consecutively. Steps 2-5 in Figure 5 provide a summary of the various calculations needed to carry a complete TRQ simulation.

Note that, besides the TABLO Input file for the model (one of the GTAPxTRQ.TAB files), two other data-manipulation TABLO Input files

#### **TRQTEST.TAB** and **TRQCHK.TAB**

are used in this sequence of calculations.

## **4.1 Overview of the Procedures**

As you can see from Figure 5,

- an approximate version of the simulation is first carried out (Step 2).
- then TROTEST is run (Step 3).
- then an accurate version of the simulation is run (Step 4).
- finally TROCHK is run (Step 5).

The purpose of these different calculations is explained below.

#### **4.1.1 Purpose of the Approximate Simulation**

Before doing an accurate simulation it is necessary to carry out an approximate simulation which is always done as a single multi-step Euler calculation. The approximate version of the simulation is run solely to find out the post-simulation TRQ status of each triple  $(i,r,s)$ . That is, to find out if this triple will be in quota, over quota or exactly on quota in the postsimulation world. Once this is known, there is standard machinery (as outlined below) to set up an accurate version of the simulation which forces the model to these TRQ positions and in which the usual GEMPACK solution extrapolation procedure can be used to produce arbitrarily accurate simulation results.

#### **4.1.2 Sequence of Calculations**

- First run the approximate version of the simulation.
- After this, a calculation must be made (using TRQTEST.TAB) to find out, for each triple  $(i,r,s)$ , which part of the TMSTRQ/QXS curve (as shown in Figure 3 above) the updated data is nearest to, and what shocks are required to move from the pre-simulation data to this point. [This calculation uses the updated data after the approximate simulation.]
- This information is fed into the accurate version of the simulation and used to specify an alternative closure and additional shocks for the accurate simulation. This alternative closure and extra shocks are chosen to guarantee that, for each triple (i,r,s), the TMSTRQ/QXS position in the post-simulation data after the accurate simulation is on exactly the same part of the curve as was reached after the approximate simulation. [Part of the closure and shocks specification for this run relies on outputs from the above TRQTEST run.]
- Finally, you must run TROCHK to check that, for each triple (i.r.s), the TRO status after the accurate simulation is the same as that after the approximate simulation. That is check that the TMSTRQ/QXS position in the updated data is very close to the TMSTRQ/QXS

graph (consisting of two horizontal lines and one vertical straight line). You must also inspect the Extrapolation Accuracy Summary in the LOG file of this run to check that this accurate simulation converged satisfactorily. If TRQCHK indicates that the TRQ status for any triple is different from that expected, you must start all over, this time taking more Euler steps in the approximate simulation to try to get the post-simulation TRQ status more accurately. If the accurate simulation did not converge sufficiently well, you should increase the number of steps used (or, in some cases, switch back to Euler's method if Gragg's method seems not to be working well in this case). [The TRQCHK run accesses the post-simulation data after both the approximate and accurate simulations.]

#### **4.2 The Command File for the Accurate Simulation**

This differs from that for the approximate simulation in the solution method and closure/shocks sections.

#### **4.2.1 Solution Method**

For the approximate version you must use Euler's method (never Gragg) and you should see something like (the number of steps may be different):

```
Method = euler ;
Steps = 40 ;
```
For the accurate simulation, always extrapolate from 3 separate multi-step calculations, and use Gragg's method (unless it seems not to work ok, in which case use Euler's method). For example, you might use:

```
Method = gragg ;
Steps = 6810;
```
#### **4.2.2 Closure/Shocks section of Command file for Accurate Simulation**

You will need the following additional statements to modify the closure and shocks from the approximate version.

```
! Closure and shock changes for accurate version
Endogenous tms_slack ;
statements to shock variable with none exogenous are ok = yes;
Exogenous p_TMSTRQ = negative value on file <TRQPOSVAL> ;
Exogenous p_QXSTRQ_RATIO = zero value on file <TRQPOSVAL> ;
Exogenous c_TMSTRQBELOVQ = positive value on file <TRQPOSVAL> ;
Shock p_TMSTRQ = select from file <TMSTRQ_SHK> ;
Shock p_QXSTRQ_RATIO = select from file <QXSRAT_SHK> ;
Shock c_TMSTRQBELOVQ = select from file <TRQBLOVQ_SHK> ;
```
The TRQTEST job outputs 4 important files. These have logical names TRQPOSVAL, TMSTRO SHK, TROBLOVO SHK and OXSRAT SHK respectively. The above lines use these logical names (for example <TRQPOSVAL>) but of course the Command file should contain the actual file names (rather than the logical ones).

The values in the TRQPOSVAL file tell, for each triple (i,r,s), whether it is in quota (value on file is  $-1$ ), over quota (value on file is  $+1$ ) or exactly on quota (value on file is 0). These values are used to modify the closure as indicated above.<sup>14</sup>

- When a triple is in quota in the updated data after the approximate simulation, the corresponding component of variable p\_TMSTRQ is set exogenous and shocked to ensure that the post-simulation value of TMSTRQ is exactly 1 (which should ensure that this triple is in quota after the accurate simulation).
- When a triple is over quota in the updated data after the approximate simulation, the corresponding component of variable c\_TMSTRQBELOVQ is set exogenous and shocked to ensure that the post-simulation value of TMSTRQ is exactly TMSTRQOVQ (which should ensure that this triple is over quota after the accurate simulation).
- When a triple is exactly on quota in the updated data after the approximate simulation, the corresponding component of variable p\_QXSTRQ\_RATIO is set exogenous and shocked to ensure that the post-simulation value of VIWS is exactly VIWS\_TRQ (which should ensure that this triple is exactly on quota after the accurate simulation).

The values in the file with logical names TMSTRQ\_SHK, TRQBLOVQ\_SHK, QXSRAT\_SHK are used as shocks (for the purposes indicated above).

TRQTEST puts the appropriate values in the shock files it writes.

Note that all components of variable **tms\_slack** are endogenous in the accurate simulation. This just makes the equation **E\_TMS** in GTAPxTRQ.TAB inoperative. (This equation has done its job in the approximate version of the simulation.)

It may happen that no components of variable **p\_QXSTRQ\_RATIO** are exogenous. (This would happen if there are no triples (i,r,s) which are exactly on quota.) Similarly there may be no components of the other two variables **p\_TMSTRQ** or **c\_TMSTRQBELOVQ** exogenous. The confusing sounding statement

statements to shock variable with none exogenous are ok = yes  $i$ 

is used to tell the software not to object if no components of **p\_TMSTRQ**, **p\_QXSTRQ\_RATIO** or **c\_TMSTRQBELOVQ** are exogenous (see section 5.5.4 of GEMPACK document GPD-3).

## **4.3 Automation of These Procedures via TRQmate**

 $\overline{a}$ 

Supplied with the package accompanying this paper is a Windows program **TRQmate**. This program was devised to facilitate running TRQ simulations by automating the creation of the files needed to carry out the complete TRQ scenario. This automation is extremely useful for two reasons. First, each complete TRQ scenario requires several consecutive runs using different programs (.TAB). Second, several of these runs require as input files the files generated as output from previous runs, hence the need for harmonization of the file names. The role of the TRQmate program is to automate the sequence of calculations required in any TRQ application, which helps minimize possible errors due to incorrect file naming. Detailed instructions for using TRQmate can be found in section 6.

<sup>&</sup>lt;sup>14</sup> See section 5.2.4 of GEMPACK document GPD-3 for documentation about using data files to specify exogenous or endogenous variables.

## **4.4 Optional Use of TRQTMS.TAB During a TRQmate Run**

There is yet another data-manipulation TABLO Input file supplied to assist with TRQ applications. This is the file TRQTMS.TAB. As you can see by looking at TRQTMS.TAB, the purpose of running TRQTMS is to calculate and report the values of various TRQ-related quantities, including

TMSINQ, TMSTRQOVQ, TMSOVQ, TMS, TMSTRQ and QXSTRQ\_RATIO.

When you use TRQmate to carry out a TRQ application, you can choose (via the Options menu in TRQmate) to run TRQTMS after both the approximate and accurate simulations (that is, after Steps 3 and 5 in Figure 5). We have found that looking at some of these values (as output by TRQTMS) helps to check the TRQ status of various of the triples (i,r,s), particularly those whose status changes between the pre-simulation data and the post-simulation data.

Of course, TRQTMS can be used to report these different values for any GTAP data set augmented by the extra TRQ data (the 3 arrays shown in section 3.2.1). So also TRQTMS can be run to report the values of the quantities above as found in the pre-simulation data (though this is not an option in TRQmate – you must run it yourself if you want to see this information).

## **4.5 The Different TABLO Input Files Supplied**

You have now been introduced (at least briefly) to the different TABLO Input files supplied in the software accompanying this paper. These are

GTAPxTRQ.TAB (where "x" is either L, M or 5). See section 3.1.1 . These are used to solve the model. TRQTEST.TAB and TRQCHK.TAB (see section 4.1.2). TRQTMS.TAB (see section 4.4). TRQDATA.TAB (see section 3.3).

You will learn more about these in section 6.

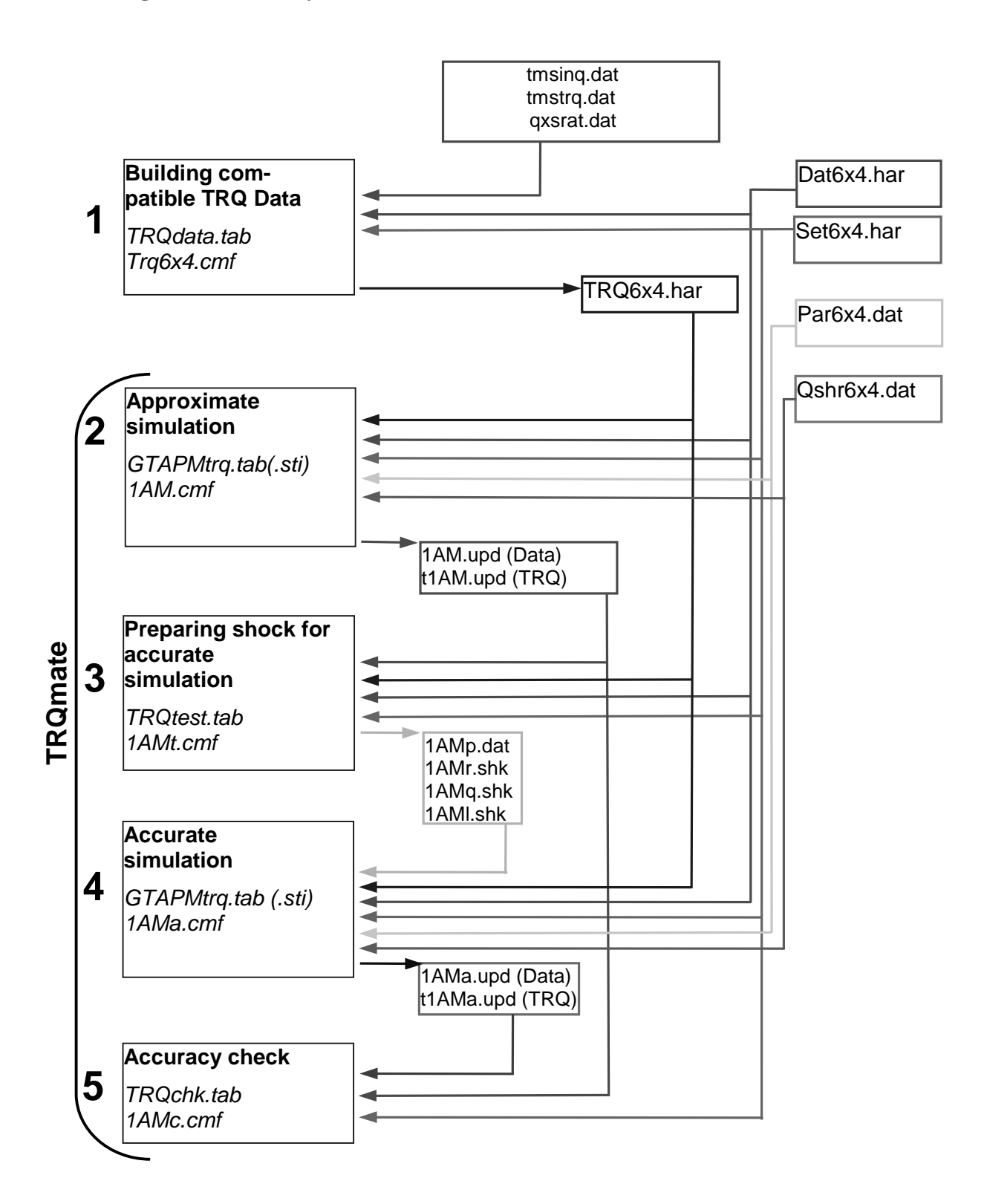

## **Figure 5: Summary of GEMPACK Procedure for TRQ Simulations**

## **5 Policy Application: Partial Liberalization of Sugar TRQ**

In this section we illustrate the implementation of the GTAP/TRQ model by quantifying the welfare and trade effects of U.S. liberalization of its TRQ policy regime for sugar. We use the 6x4 GTAP aggregation as described in this paper to keep the analysis manageable. In this application we focus on U.S. sugar policy program and simulate alternative scenarios for expanding TRQs and reducing out-of quota tariffs.

The U.S. maintains a TRQ regime for sugar imports by allocating bilateral quotas to exporting countries on the basis of their historical market shares. The OECD Secretariat estimates the *ad valorem* equivalent of the out-of-quota tariffs of sugar imported into the U.S. at 129 percent (OECD, 1997). The sugar TRQ regime benefits not only domestic producers (at the expense of consumers) but also the exporting countries that hold export quota rights in the form of implicit subsidy to selected exporters. For example Taiwan, has tariff quota rights for the export of about 24,000 short tons of sugar to the U.S. (Skully, 1999). While Taiwan always fills its quota (its only sugar export), its domestic production doesn't satisfy its domestic demand resulting in sugar imports from Thailand and Australia to cover the difference, including the 24,000 tons to cover the domestic production exported to the United States. Similarly the Philippines, another major quota holder of sugar exports to the U.S., has recently been unable to cover its domestic needs from domestic production: in fact it has a TRQ to limit sugar imports. If the U.S. liberalizes its sugar TRQ, these countries may lose if contraction in quota rents outweighs any revenue increases from expanded trade.

In this section we consider a simple set of counterfactual simulations of TRQ sugar liberalization by the U.S. to illustrate the workings of the model.<sup>15</sup> We use a 4-sector 6-region aggregation. The sectors are: sugar, other agriculture, manufacturing and services. Our focus is on the sugar sector. The regions are: U.S., EU, Asia, Latin America, Africa and Rest of World.

We consider three simple experiments in which only the U.S. liberalizes its sugar TRQ (with respect to all other regions in the model). The three experiments are:

- 1) cut in over-quota *ad valorem* tariff by 33 percent,<sup>16</sup>
- 2) expansion of sugar quota by 20 percent, and
- 3) combination of both.

 $\overline{a}$ 

(These correspond to APP1, APP2 and APP3 in the associated files.) All 3 applications start from a data base in which 80% of the quota rents accrue to the exporting regions (and only 20% to the U.S.).<sup>17</sup>

Results on trade volume, quota rents, and welfare changes for these 3 applications are summarized in Table  $1<sup>18</sup>$ 

<sup>&</sup>lt;sup>15</sup> See Elbehri et al. (1999) for a more complete policy analysis of sugar TRQ liberalization in a multilateral context using the modelling framework outlined in the present paper.

<sup>&</sup>lt;sup>16</sup> The actual shocks for this experiment are shocks to the power of the over-quota tariff TMSOVQ. The pre-simulation *ad valorem* rates for sugar imports into USA are approximately 264.3% for imports from EU and 63.8% from the other 4 regions. These are reduced to approximately 156.2% and 42.6% in this application. These correspond to reductions in the power of the over-quota tariff TMSOVQ by approximately 24.2 percent and 13.0 percent respectively.

These are the data bases produced by carrying out CASE  $0$  – see section 6.9.1 below.

<sup>&</sup>lt;sup>18</sup> In Table 1, the numbers in the "Welfare" column are the EV results from the model. The numbers in the "Sugar exports %" column are the qxw results from the model. The numbers in the "Sugar exports

The 33 percent cut in over-quota tariff of sugar by the U.S. leads to an increase of global sugar trade volume by \$US 334.3 M. This increased trade is captured largely by the Latin America region (\$US 179.0 M). Note that the U.S. also increase its sugar exports by 9.7 percent (or  $SUS 58.7$  M the second largest increase)<sup>19</sup>. Changes in quota rents resulting from lower over-quota tariffs are shown in the last column. All sugar exporting countries to the U.S. show quota rent losses with Latin America experiencing the largest (\$US –203.4 M). This is to be expected given that in the case of U.S. TRQ sugar, a larger share of the quota rents accrue to the exporting countries. The net social welfare effect shows a net gain for the U.S. (\$US 451.9 M) but a loss for the exporting countries as a consequence of quota rent losses. The U.S. on the other hand also benefits from increased tariff revenues equal to \$US 166.4 M.

When the policy change by the U.S. is an expansion of sugar quota by 20%, the additional world volume of trade in sugar is \$US 233.2 M (smaller than the amount under the over-quota tariff reduction scenario). In the quota expansion case, the U.S. experiences a tariff revenue loss of (\$US –91.4 M). This result combined with the positive increase of quota rents captured by the exporting countries leads to the much smaller welfare gains for the U.S. (\$US 118.8 M) compared to the tariff reduction case. For the exporting countries such as Latin America and Africa, the net welfare effect was marginally negative reflecting the offsetting effects of high quota volume and lower per-unit rent. Since Asia is both an exporter and importer of sugar, the quota expansion scenario results in a positive net welfare effect.

Under the liberalization scenario combining both tariff reduction and quota expansion by the U.S., the welfare losses for Latin America and Africa regions and the welfare gains for the U.S. are magnified. This indicates that given the levels of tariff cuts and quota expansion in these scenarios, the per-unit quota rent has a more dominant effect than the quota volume expansion and export increases.

Overall, the important result that emerges from these scenarios is that in the case where exporters capture a significant share of the quota rents, the net welfare effect from TRQ liberalization depends on the interplay between changes in quota rents, tariff revenues and trade flows.

 $\overline{a}$ 

<sup>\$</sup>USM" column are dollar values obtained from the DQXS values in the GTAPVOL summary. The numbers at this header in the GTAPVOL summary are DOXS(i,r,s) values and the numbers in this third column of Table 1 are obtained by setting i=Sugar and summing over s (the third argument). The numbers in the "Quota Rent Change" column of Table 1 are the c\_TTRQRENT results from the model. The results in Table 1 are produced using the mixed version GTAPMTRQ.TAB. [The results obtained via GTAPLTRQ.TAB are slightly, but not significantly, different.]

<sup>&</sup>lt;sup>19</sup> This result is the consequence of the Armington specification, which captures the two-way trade observed in most trade data.

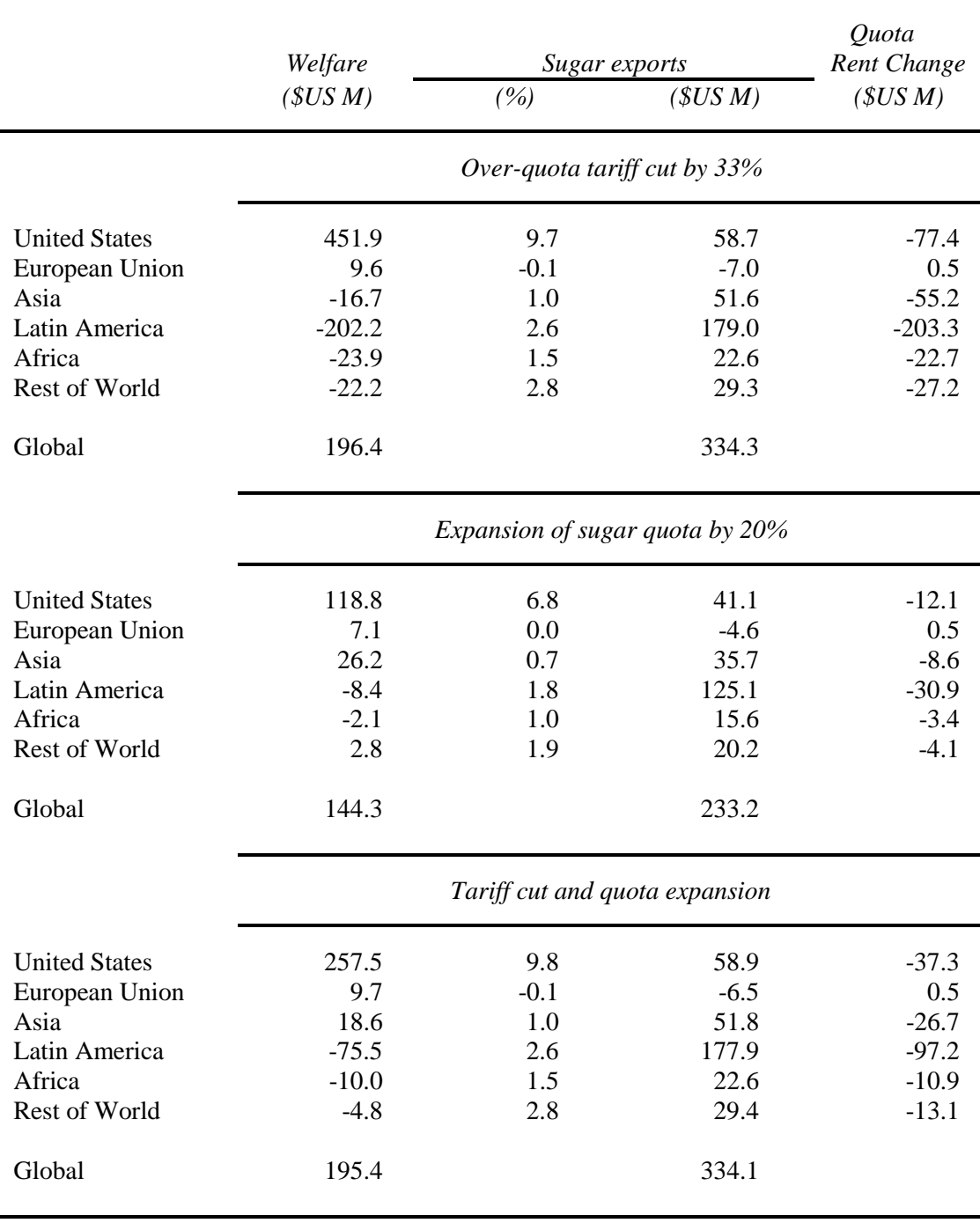

## **Table 1. Welfare and trade effects from U.S. sugar TRQ liberalization**

## **6 Examples Supplied**

Accompanying this paper are several example applications using the 4-commodity 6-region data base. The relevant files are available in a ZIP file **TRQ-EX.ZIP** which can be downloaded from the web.

Included in TRQ-EX.ZIP are the various TABLO Input files, namely those in section 4.5 above. **Please see Appendix 3 which describes an error in the calculation of quota rents in some of these TAB files.**

Also included are the base data files<sup>20</sup>

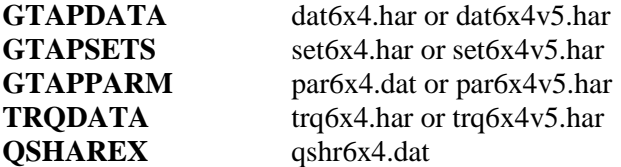

There are two groups of applications,

- some introductory examples designed to teach you about using this version of GTAP,
- some more serious applications related to liberalization of TRQs relating to sugar. [These are the applications whose results are reported in section 5].

To carry out the examples and applications supplied on your own computer, you will need a version of Release 6.0 or later of GEMPACK installed.<sup>21</sup>

## **6.1 Getting Started**

Much of the testing of the examples here needs to be done in a DOS box.

#### **6.1.1 Directory Structure for the Examples**

We have followed Robert McDougall's preferred directory structure in the ZIP file which contains these examples. You should place the ZIP file **TRQ-EX.ZIP** in a new directory (perhaps call it  $C:\GTAPTRQ$ ). Then issue the command

#### **pkunzip -d trq-ex**

 $\overline{a}$ 

This will unzip the relevant files. The main input files (including the TABLO Input files) go into a subdirectory called **SRC** (source files). The original GTAP data files for the 6x4 aggregation are placed in a subdirectory called **IN** (input files). There is also a subdirectory called **WRK** (working files) to hold various output files.

After you unzip the files, look at the file **READ-TRQ.ME** to see if there are any updates or corrections to the information in this paper.

 $20$  Those with "v5" in their names are for use with GTAP5TRQ.TAB while the others are for use with GTAPLTRQ.TAB and GTAPMTRQ.TAB.

<sup>&</sup>lt;sup>21</sup> Either a Source-code or an Executable-image version can be used.

## **6.1.2 Processing the TABLO Input Files**

There are several TABLO Input files, as described in section 4.5 above.<sup>22</sup>

TABLO must be run to process each of these TABLO Input files. To do this, go into the main TRQ directory (C:\GTAPTRQ).

If you have a Source-code version of GEMPACK, issue the command

#### **tabfiles**

This will run the DOS batch job **tabfiles.bat** which should produce executable images of the TABLO-generated programs.

• If you have an Executable-image version of GEMPACK, issue the command

#### **tabfilgs**

 $\overline{a}$ 

This will run the DOS batch job **tabfilgs.bat** which should produce output for GEMSIM for each of the TABLO Input files in this package.

In each case the output will go in subdirectory **WRK**.

#### **6.1.3 Making the 6x4 TRQ Data**

As we have explained in section 3.3, the TABLO Input file **TRQDATA.TAB** contains instructions for reading estimates of **TMSINQ, TMSTRQOVQ** and **QXSTRQ\_RATIO** for all triples (i,r,s). These estimates have been obtained from data sources outside the usual GTAP data (see section 3.3).

- The estimates of TMSINO (called TARTMSINO in TRODATA.TAB) are read from file **in\tmsinq.dat** (which corresponds to the logical file TMSINQDAT in TRQDATA.TAB).
- The estimates of TMSTRQOVQ (called TARTMSTRQOVQ in TRQDATA.TAB) are read from file **in\tmstrq.dat** (which corresponds to the logical file TMSTRQOVQDAT in TRQDATA.TAB).
- The estimates of QXSTRQ\_RATIO (called the same name in TRQDATA.TAB) are read from file **in\qxsrat.dat** (which corresponds to the logical file TRQIMPRAT in TRQDATA.TAB).

The job of TRQDATA.TAB is to read these TRQ estimates, make them compatible with the GTAP data in the file **in\dat6x4.har** and then write them out to the file **wrk\trq6x4.har**. 23

You should look into TRQDATA.TAB to see how this is done. In particular, look towards the end of the file to see the checks, which ensure that this extra TRQ data satisfies the levels equations governing TRQ behavior. These are the checks described earlier in section 3.4.

To run TRQDATA.TAB to produce wrk\trq6x4.har and wrk\trq6x4v5.har, change directory into the main TRQ directory (C:\GTAPTRQ) and issue the command

**trq6x4** (if you have a Source-code version of GEMPACK) **trq6x4gs** (if you have an Executable-image version of GEMPACK)

<sup>&</sup>lt;sup>22</sup> Also supplied are files for GTAPVIEW, GTAPVOL and DECOMP – see section 6.11 below.

<sup>&</sup>lt;sup>23</sup> These are the file names for our version 4 data files. The version 5 data files are in\dat6x4v5.har (the GTAPDATA file) and wrk\trq6x4v5.har (the output from running TRQDATA.TAB).

This will run the DOS batch job **trq6x4.bat** or **trq6x4gs.bat** which should produce **wrk\trq6x4.har** (this is based on the version 4 GTAP data) and **wrk\trq6x4v5.har** (this is based on the version 5 GTAP data).<sup>24</sup>

It is a good idea to look at the 6x4 data to see, for example, which triples (i,r,s) are over quota. You can do that by viewing trq6x4.har or trq6x4v5.har, using VIEWHAR. To see which triples (i,r,s) are over quota, look at the QXSTRQ\_RATIO values via the header QRAT. You should see that the only triples which are over quota are those for imports of sugar from regions ASI (Asia), LAM (Latin America), AFR (Africa), ROW (Rest of World) into each of USA and E\_U and also imports of sugar from USA into E\_U. [These are the triples for which  $OXSTRO, RATIO(i,r,s) > 1.$  For these triples, look to see the values of TMSINO. TMSTRQOVQ, TMS and TMSTRQ. [Look in TRQDATA.TAB to see to which headers these values have been written.] Check, for example, that TMS=TMSINQ\*TMSTRQ.

You are now ready to start the example simulations and applications.

## **6.2 Standard Closures**

There are two standard closures used in the examples and applications described below. The statements to set them up can be found in the files **TRQM1.CLS**, **TRQM2.CLS**, **TRQL1.CLS**, **TRQL2.CLS**, **V5TRQL1.CLS** and **V5TRQL2.CLS** which you can find in your SRC subdirectory. The difference between these is that, in the first closure (TRQM1, TRQL1 and V5TRQL1), TMSINQ and TMSTRQOVQ are exogenous (and TMSOVQ adjusts endogenously) while in the second closure (TRQM2, TRQL2 and V5TRQL2), TMSINQ and TMSOVQ are exogenous (and TMSTRQOVQ adjusts endogenously).25

The second standard closure TRQM2.CLS, TRQL2.CLS or V5TRQL2.CLS is selected when we need to shock the over-quota tariffs (shock to p\_TMSOVQ) without changing the in-quota tariffs (TMSINQ). The following table summarizes the two closure options:

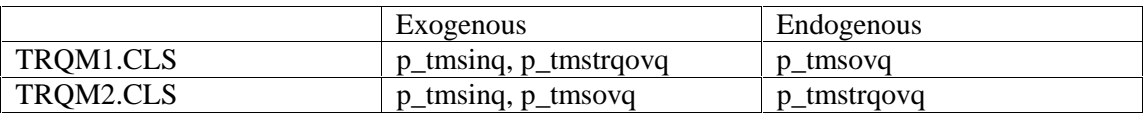

These standard closures are used for the approximate simulation. As noted in section 4.2.2, slightly different closures are used for the accurate simulation.

## **6.3 Introductory Examples**

 $\overline{a}$ 

These examples all relate to shocks applied to one of the TRQ triples, namely imports of sugar from Africa into USA. In the pre-simulation data, such imports are over quota. Indeed, TMSTRQOVQ=1.88, TMS=TMSOVQ=1.64 (import tariff), TMSINQ=0.87 (import subsidy for in-quota imports), VIWS=122.7 and VIWS\_TRQ=116.1<sup>26</sup> which means that QXSTRO RATIO=1.057 so that import volumes are 5.7 percent above the quota volume.

<sup>&</sup>lt;sup>24</sup> The output files trq6x4.har or trq6x4v5.har contain more than the three arrays which are used as input to GTAPxTRQ.TAB. For example, they contain the implied QXSTRQ\_RATIO values (as you will see in the next paragraph of the main text). These extra values are written because we have found it useful to look at them in some cases.

<sup>&</sup>lt;sup>25</sup> Closures TRQL1,TRQL2 are for use with GTAPLTRQ.TAB, closures TRQM1,TRQM2 are for use with GTAPMTRQ.TAB while closures V5TRQL1,V5TQL2 are for use with GTAP5TRQ.TAB.

 $26$  These are the VIWS and VIWS TRO figures from the version 4 data. For the version 5 data (see in\dat6x4v5.har and wrk\trq6x4v5.har), VIWS = 107.7 and VIWS\_TRQ = 101.9.

There are several different simulations. We describe them all here briefly. Then, in section 6.4 below, we give detailed hands-on instructions which you can follow to carry out these examples for yourself.

Use the first standard closure (TROM1.CLS, TROL1.CLS or V5TROL1.CLS – see section 6.2 above) in the first 3 lots of examples but use the second standard closure (TRQM2.CLS, TRQL2.CLS or V5TRQL2.CLS) for example 4.

- 1. Simulations increasing TMSINQ, holding TMSTRQOVQ and QMS\_TRQ fixed. Since TMSTRQOVQ is held fixed, an increase in TMSINQ also causes the same percentage increase in TMSOVQ. Clearly an increase in TMSINQ should reduce imports. Eventually imports should reduce to be exactly on quota. A sufficiently large increase in TMSINQ should reduce imports sufficiently far that they become in quota. It turns out that a 20% increase in TMSINQ reduced imports to be exactly on quota while a 100% increase in TMSINQ leaves imports in quota. These are called **CASES 1A and 1B,** respectively in the associated Example files.
- 2. Simulations increasing QMS\_TRQ, holding TMSINQ and TMSTRQOVQ fixed. This a trade liberalization. At first sight it seems that any increase in QMS\_TRQ should increase imports. However a small increase (of less than 5.7%) will leave QMS\_TRQ below the current volume of imports and this will have no effect on the volume of imports (or on anything else in the model except for the value of quota rents). This is because importers are prepared to pay the full TMSOVQ tariff for a base period volume of imports which is higher than the increased QMS\_TRQ. Larger increases in QMS\_TRQ (more than 5.7%) will lead to increases in imports of sugar from Africa into USA. It turns out that a 20% increase in QMS\_TRQ leaves imports exactly on the new quota volume. You would expect a very large increase in QMS\_TRQ to leave imports within the new quota volume. Indeed, it seems that a 10 fold increase in OMS TRO (that is, 1000 per cent increase) does this. The Example files have two cases, **CASE 2A** (2% increase in QMS\_TRQ) and **CASE 2B**  $(20\%$  increase in QMS TRQ).<sup>27</sup>
- 3. A simulation decreasing QMS\_TRQ. At first sight, you might expect this to decrease imports since a decrease in QMS\_TRQ is the opposite to a liberalization. In fact a decrease has no effect at all (since the imports are already higher than the existing quota). No volumes or other prices change. The only change is the value of quota rents. This is **CASE 3**.
- 4. A simulation increasing TMSOVQ, holding TMSINQ and QMS\_TRQ fixed. Any increase in TMSOVQ should reduce imports (since the imports are over quota and so suffer from the increased TMS immediately). It turns out that an increase of 20% in TMSOVQ reduces imports to be exactly on quota. However, even a very large increase in TMSOVQ can not reduce imports to in quota. This is because TMSOVQ has no effect on imports once the import volume is no longer over quota. This is **CASE 4**.

You can see that each of the simulations above is sufficiently simple that we have a very good qualitative idea as to what should happen. Carrying out such simulations is a very important part of testing any new behavior in a model. When we were developing the TRQ code, the simulations described above showed up several errors and suboptimalities.

 $\overline{a}$ 

<sup>&</sup>lt;sup>27</sup> We do not include CASE 2C (1000% increase in QMS  $TRQ$ ) since we found it difficult to get this example to converge due to the very large shock.

## **6.3.1 Reversing these Simulations**

Each of the simulations above can be reversed. That is, the opposite shock can be applied to the post-simulation data. When this is done, the percentage-change results of this reversal simulation should be the exact opposite of the results of the original simulation. Also the postsimulation (that is, updated) data base after the reversal simulation should be identical to the original data base (up to machine accuracy). These reversal simulations are thus also important checks of our modelling of TRQs (and they also helped us to identify errors).

Consider the first example simulation (CASE 1A) in which TMSINQ is increased by 20 per cent. The simulation results show that imports of sugar from Africa into USA decrease in volume by  $-5.39262$  percent.<sup>28</sup> What should happen in the reversal simulation? Firstly, the shock in the reversal simulation is not –20% but rather –16.66667%. [This is because if you increase from 100 by 20% you get to 120. To reverse this, you need to reduce from 120 to 100. The corresponding percentage change is –20/120\*100=-16.66667.] Similarly the reversal of -5.39262 is 100\*(5.39262/94.60738)=5.70000. Thus you should expect an increase of 5.70000 per cent in imports in the reversal simulation. If you carry out the simulations sufficiently accurately, you should get this result accurate to at least 4 figures. [With the steps as in the associated files, the result we obtained is 5.70045 which agrees to 4 figures.] You should check these reversals of the results. [We lead you through this reversal in section 6.5 below.]

Note that after a reversal simulation, the GEMPACK program **CMPHAR** can be used to compare the relevant Header Array files (the GTAPDATA and TRQDATA files). It reports the largest absolute difference ratio. As long as this is relatively small (say less than 0.00001), the two files can be considered to be identical (to machine accuracy).

## **6.4 Hands-on Guide to Carrying Out These Examples 1-4**

In this section we assume that you have already carried out all the steps in sections 6.1.1, 6.1.2 and 6.1.3 above. [That is, have loaded the example files, run TABLO on the relevant TAB files and created the 6x4 TRQ data.] If not, please do that before continuing.

Each of the examples can be carried out using GTAPLTRQ.TAB, GTAPMTRQ.TAB or GTAP5TRQ.TAB. You first need to decide which you prefer to use.

You will use the windows program **TRQmate** to set up each simulation.

#### **Overview of TRQmate**

Here we give a brief overview of how you will use TRQmate. To follow this, run the program TRQmate (for example, by double-clicking on its icon which should be in the directory in which you installed the TRQ examples package). Then look at the different pages (as indicated by the bullet points below). [You will not do anything except look at this stage. Detailed instructions for carrying out the examples follow in section 6.4.1 below.]

You specify in TRQmate

 $\overline{a}$ 

<sup>&</sup>lt;sup>28</sup> This result is predictable from the information in the base data if you believe that the increase in TMSINQ will be sufficient to bring this triple exactly on quota. The base data value of QXSTRQ\_RATIO is 1.057000 which means that imports are 5.7000 percent above the quota volume. Thus the simulation result should be a reduction from 1.057000 to exactly 1 which means a reduction of 100\*(0.057000/1.057000)=5.39262. Thus the reduction in imports by 5.39262 per cent is as expected.

- the starting data files [click on the **Data files** page],
- the closure and shocks (you can load these from files or type them in) [see the **Closure** and **Shocks** pages],
- the executable images of the programs to run to solve the model (that is, the TABLO Input files to use) [click on the **TRQ EXEs** page],
- the executable images of the optional programs (for example, GTAPView and GTAPVol – see section 6.11 below) which can be run after the simulations [click on the **Optional EXEs** page],
- the directories in which to put the Command files and batch files written by TRQmate [click on the **Directories** page],
- the directory in which output goes when the job is run [see the **Directories** page],
- a job name (maximum of 6 characters) [click on the **Create Job** page].

If all of this were set up, you could [don't do it yet] click on the **Write All Files** button on the **Create Job** page of TRQmate. This would write all the Command files for the simulation (those for the approximate simulation, the accurate simulation and for testing these simulations).

Then you could go to DOS (for example, you can use the menu item *File | Shell to DOS* in TRQmate's main menu). Then you could run the whole simulation simply by typing in the job name (see above). [For example if the job name is "1AM", the DOS batch job written by TRQmate will be called 1AM.BAT. You would run this by typing **1AM** in the DOS box.]

We now lead you in detail through the example in CASE 1A. Then we tell you how you can easily set up and run the other examples.

## **6.4.1 Case 1A in Detail**

The description in this section assumes that you have installed the package as described in section 6.1.1 above and that you have carried out all the steps in section 6.1 above.

The program TRQmate (that is , TRQMATE.EXE) will be in the directory in which you installed the package (perhaps C:\GTAPTRQ).

Start TRQmate running by double-clicking on its icon (or in one of the other usual ways). When it starts to run you will see that it consists of a tabbed notebook with several pages (just like RunGTAP). The pages are **Introduction, Data files, Closure, Shocks, TRQ EXEs, Optional EXEs, Directories, Create Job.** There are also **File, Examples, View, Options** and **Help** menu items.

First you need to tell TRQmate if you are going to use TABLO-generated programs or GEMSIM for simulations. [If you have an Executable-image version of GEMPACK, you must use GEMSIM. If you have a Source-code version of GEMPACK, we suggest that you use TABLO-generated programs.] To do this click on menu item *Options* .

- If you want TABLO-generated programs and item *Use TABLO-generated programs* is checked, you do not need to do anything. [Do not click on "Use TABLO-generated programs" or you will uncheck it.]
- If you want TABLO-generated programs and it is not checked, click on *Use TABLOgenerated programs* .
- If you want GEMSIM and it is not checked, click on *Use GEMSIM* .

Getting started to do a simulation with TRQmate is easy. Simply click on the menu item

## *Examples | Load Mixed Case 1A (GTAPMTRQ)*

Provided you have not altered the files since installing them, you should be told that this case has been loaded. If not, repeat the installation in section 6.1.1 above and carry out the steps in section 6.1 again.]

To see what has happened, look at the different pages in TRQmate. For example, you should see the names of the different data files on the "Data files" page, and the closure on the Closure page. Note that here we are asking you to use the mixed TABLO Input file GTAPMTRQ.TAB. [Later you can use the alternatives GTAPLTRQ or GTAP5TRQ if you like by selecting either the item "Load Linear Case 1A (GTAPLTRQ)" or the item "Load V5 Case 1A" from the Examples menu.]

Go to the **Create Job** page and note that the Job Name is set to **1AM.** [This is for Case 1A using the Mixed version GTAPMTRQ.TAB.]

To write all the files, go to the **Create Job** page and click on the **Write All Files** button. This will write several Command files and a batch file **1AM.BAT**. 29

To carry out all the steps, go to a DOS box in the directory in which you are running TRQmate (for example. select menu item *Files | Shell to DOS* .) Then type in

#### **1AM**

 $\overline{a}$ 

which is the name of the batch file written by TROmate (and also the Job Name).

The various steps will be carried out. If all goes well, you will see the message on the screen that the batch job appears to have completed satisfactorily.

Congratulations. You have done a TRQ application.

We suggest that you close down TRQmate before looking at the results.

## **6.4.2 Looking at the Results from Case 1A**

Since all steps have been carried out satisfactorily (otherwise the batch job would have reported an error), you can concentrate on the results of the accurate version of the simulation. The files containing the results are all in subdirectory WRK. The relevant files are

- the Solution file **1AMA.SL4** ,
- the updated data files **1AMA.UPD** (updated GTAPDATA file), **T1AMA.UPD** (updated TRQDATA file) and **X1AMA.UPD** (updated QRSHAREX data file),
- the file **1AMA.TMS**. This shows the values of the quantities TMSINQ, TMSTRQOVQ, TMSOVQ, TMS, TMSTRQ, QXSTRQ\_RATIO for all triples, as they are in the **postsimulation data**. You can use these to check that the simulation has moved TRQ positions as expected (as described below).

We expect that the shock given here will move the triple (sugar, AFR, USA) from being over quota to exactly on quota. For example, this change should be reflected in the QXSTRQ\_RATIO value for this triple. To check this, look at the text file **1AMA.TMS** (in

<sup>&</sup>lt;sup>29</sup> The Command files are all written in subdirectory SRC. They are 1AM.CMF (does approximate simulation), 1AMT.CMF (runs TRQTEST.TAB after approximate simulation), 1AMA.CMF (runs accurate simulation) and 1AMC.CMF (runs TRQCHK.TAB after accurate simulation). The pattern of names is the same for other Job Names.

your favourite text editor) and find the (post-simulation) value of

QXSTRQ\_RATIO(sugar,AFR,USA). [It should be almost exactly 1.0. The pre-simulation QXSTRQ\_RATIO values can be seen at header "QRAT" in the pre-simulation TRQDATA file WRK\TRQ6X4.HAR (see the second-last paragraph in section 6.1.3). Check that the presimulation value of this ratio is about 1.057 which indicates that this triple was over quota.]

Now look at the simulation results (percentage changes in quantities and prices) in the usual way by opening the Solution file 1AMA.SL4 in ViewSOL (or using GEMPIE). For example, check that the imports of sugar from Africa into USA have fallen.

The batch job 1AM.BAT also carried out GTAPVIEW, GTAPVOL and DECOMP runs (as was probably indicated on the screen when the batch job finished). We postpone until section 6.11 below a discussion of these parts of the job.

#### **6.4.3 Doing Case 1B**

Open TRQmate. Check the various pages. You should see that it is just as you left it after writing the files for Case 1A above. This is an important feature of TRQmate. It always returns in the same state as it was when you last closed it down.

To do Case 1B is therefore very easy. The only difference from Case 1A is in the size of the shock. So go to the Shocks page and change the shock. [Comment out the shock of 20% by putting an exclamation mark **!** at the start of that line and uncomment the shock to 100% by removing the exclamation mark from the start of that line.]

Now go to the **Create Job** page. It is **VERY IMPORTANT** to change the **Job Name** before writing the files. [Otherwise you will overwrite all results from Case 1A above.] So change the Job Name from **1AM** to **1BM** (case 1B using Mixed GTAPMTRQ.TAB).

Then click on **Write All Files**.

Then you can close down TRQmate and run the DOS batch job **1BM.BAT** by typing **1BM** in a DOS box when in the directory in which TRQmate is installed.

You can check the results of this example much as you checked the results from Case 1A above. [For example, check that the triple (sugar,AFR,USA) is in quota in the updated data by looking at the OXSTRO RATIO values in file wrk\1bma.tms.]

#### **6.4.4 Doing Other Examples (Cases 2-4)**

By now you will see how to do the other examples. Just run TRQmate, change the few things that are necessary [**do not forget to choose a suitable Job Name**], then write the files via "Write All Files". Then go to DOS to run the application.

For example, suppose that you last ran Case 1B (as above). To do Case 4, run TRQmate, and

- change the closure to the second alternative (either by editing the Closure page and commenting out/in the appropriate alternative lines, or else by clicking on the "Load Closure" button and loading file TRQM2.CLS from subdirectory SRC),
- change the shocks to those for Case 4 by clicking on the "Load Shocks" button on the Shocks page and loading file CASE4.SHF from subdirectory SRC,
- change the Job Name to **4M**.

Then click on Write All Files and run the batch job. When the job finishes, perhaps check that the triple (sugar,AFR,USA) ends up at quota.

## **6.5 The Reversal of Case 1A**

It is instructive to run this. After you have checked it works well, you will have more confidence that the TRQ code is working as it should. We have introduced the reversal of Case 1A in section 6.3.1 above. You might like to review that before proceeding.

First rerun Case 1A as in section 6.4.1.

Then return to TRQmate to prepare for the reversal simulation. It is important to get the starting data files and shocks correct.

Change the Shocks page so that the shock is as described in section 6.3.1.

The starting data files for the reversal simulation must be the post-simulation data files from the original simulation. You need to set up the correct ones on the **Data files** page in TRQmate. You do not need to change the GTAPSETS and GTAPPARM files (since the values on these do not change in a simulation). But you must change the names of the GTAPDATA, TRQDATA and QRSHAREX data files. These are all in the WRK subdirectory. Change them to **1AMA.UPD**, **T1AMA.UPD** and **X1AMA.UPD** respectively. [Note that you must use the ones updated after the accurate version of Case 1A, not the approximate version.]

It is also important to change the Job Name. We suggest you use **1AMR** ("R" for reversal).

Now run this reversal simulation.

 $\overline{a}$ 

To check the results, reread what we expect in section 6.3.1 above and check that this is what happens.

It is also instructive to compare the updated GTAPDATA after this reversal simulation (this is the file WRK\1AMRA.UPD) with the original GTAPDATA (in file IN\DAT6X4.HAR). You can use the GEMPACK program CMPHAR to do this.<sup>30</sup> CMPHAR reports the largest absolute difference ratio. As long as this is relatively small (say less than 0.00001), the two files can be considered to be identical (to machine accuracy). You can repeat for the TRQDATA files.

#### **6.6 Saving the Results of an Application**

Suppose that you have just run a TRQ application using TRQmate and then running the associated DOS batch file. You can save all the results from this run in a separate directory by

to start CMPHAR running. Then respond as follows.

```
<carriage-return> ! take the default options
in\dat6x4.har ! original GTAPDATA file
wrk\1amra.upd ! version updated after accurate reversal sim
1amra.cmh ! output file (will contain comparison information)
a ! compare all common headers
```
Look in the file 1AMRA.CMH produced. A summary of the largest differences can be found at the end of this file.

 $30$  To run CMPHAR, first go to a DOS box and change directory into the directory in which you installed the TRQ package. Then you can compare the original GTAPDATA file in\dat6x4.har with the updated version wrk\1amra.upd created in the reversal of Case 1A as follows. First type CMPHAR

running the batch job **SAVETRQ.BAT** which should be in the directory in which you are running TRQmate from. You need also to tell SAVETRQ the Job Name.

To be more precise, suppose that you have just finished application with Job Name 1AM. Then type in the command

#### **SAVETRQ 1AM**

This will copy all results (Solution files, updated data files, .TMS files, LOG files, XAC file) into the subdirectory **1AM** of the directory in which you are running from. [Also copied to this subdirectory will be the Command files used to run the application.]

## **6.7 Associated Data-Manipulation TABLO Input Files**

As indicated earlier in sections 4.1.2 and 4.4, there are also TABLO Input files which are designed to be run before and/or after the accurate simulation. These are

**TROTEST.TAB** The whole purpose of the approximate version of the simulation is to find out the TRQ status of each triple (i,r,s). This TABLO file works this out and prepares shocks for the accurate version of the simulation. These shocks are calculated to ensure that each triple ends up exactly where it is expected on the basis of the approximate simulation (that is, over quota, exactly on quota or in quota).

**TROCHK.TAB** This TABLO file checks that, after the accurate simulation, each triple  $(i,r,s)$  has the TRQ status (over, on or in quota) expected after the approximate simulation.

**TROTMS.TAB** This TABLO file reports the levels values of various TMS-related quantities including TMSINQ, TMSOVQ, TMSTRQOVQ, TMS, TMSTRQ and QXSTRQ\_RATIO. Examining these can help you find out about TRQ status changes between the base data and the post-simulation data. (See also section 4.4.)

## **6.8 Checks That Must Be Made After the Accurate Simulation**

It is vital to carry out various tests after the accurate version of the simulation. Some of this testing is done for you by TRQmate (as indicated below). You must do some of this yourself.

- Firstly it is necessary to check that the TRQ status of each triple is as expected on the basis of the approximate version. This testing is done automatically by TRQCHK.TAB (see section 6.7 above). That contains assertions to check this. If any of these assertions fails, the run of TRQCHK will end with an error. TRQmate does this testing. If it fails the batch job will end with an error.
- Secondly, it is important to check that the convergence of the accurate simulation was satisfactory. You judge this from the Extrapolation Accuracy Summary for the variables and updated data shown in the LOG file. This is important with any simulation, but is especially important in this context since, if the approximate simulation is not sufficiently accurate, the accurate one may be given targets by TRQTEST.TAB which are not a valid solution of the model. TRQmate does not check this. You must do it yourself. [If the TRQmate Job Name is JJJ, the LOG file for the accurate simulation for is called JJJA.LOG. It is in subdirectory WRK. For example, to check that job 1AM (see sections 6.4.1 and 6.4.2 above) converged satisfactorily, look at the Extrapolation Accuracy summaries in file WRK\1AMA.LOG.]

• If either of these tests fails, you must repeat the simulation.

(i) If the TRQCHK test fails, you should try carrying out the approximate simulation more accurately (which you do by increasing the number of Euler steps in it), and then repeating the accurate simulation. To do this, you need to edit the Command file for the approximate simulation<sup>31</sup> to increase the number of Euler steps. Then run the whole batch job again.

(ii) However if the TRQCHK test succeeded but the accuracy of the accurate simulation with the Gragg method was not sufficient, you may try increasing the number of steps in that simulation. To do that, edit the Command file for the accurate simulation<sup>32</sup> (for example, change "steps  $= 81216$ ;" to "steps  $= 121620$ ;") and then run the whole batch job again. If that still fails, you should increase the number of Euler steps in the approximate simulation (as in (i) above) and then run the whole batch job again.

## **6.9 Example Applications**

Three sugar liberalization scenarios are supplied. These are

- 1. Reduction of 33 per cent in the value of TMSOVQ (for imports of sugar from all regions into USA).
- 2. Increase in the quota volume QMS\_TRQ by 20 per cent (for imports of sugar from all regions into USA).
- 3. Combined effect of 1 and 2 above.

 $\overline{a}$ 

These are the applications described in section 5 above.

Each of these applications starts from data which is slightly different from the GTAPDATA, TRQDATA and QRSHAREX data files used as starting points for the examples in Cases 1,2,3,4 described earlier. The difference is that these sugar applications start from data in which exporters of sugar to USA from Africa (AFR), Latin America (LAM), Asia (ASI) and Rest of World (ROW) have been allocated 80 per cent of the quota rent (leaving just the remaining 20 per cent of rent going to USA).

#### **6.9.1 Preliminary Redistribution of Quota Rents**

To produce this data, it is necessary to run a preliminary simulation (which we call **CASE 0**) to redistribute these quota rents. You can do so by running TRQmate.

• The starting data is as in any of Cases 1-4. To ensure this, click on menu item

#### *Examples | Load Mixed Case 1A (GTAPMTRQ)*

- For this Case 0, you need to use the second standard closure so Load Closure **TRQM2.CLS**.
- The shocks for this Case 0 are in file **CASE0.SHF** which you should find in subdirectory SRC; use Load Shocks to load it.
- Finally use Job Name **CASE0**. [Go to the Create Job page to set this.]

<sup>&</sup>lt;sup>31</sup> If the Job Name is JJJ, this Command file is called JJJ.CMF and is in the SRC subdirectory. The current version of TRQmate always put "steps  $= 40$ ;" into this Command file.

 $32$  If the Job Name is JJJ, this Command file is called JJJA.CMF and is in the SRC subdirectory. The current version of TRQmate always put "steps = 8 12 16 ;" into this Command file.

Then run this Case 0 application.

The updated GTAPDATA, TRQDATA and QRSHAREX data files will be called CASE0A.UPD, TCASE0A.UPD and XCASE0A.UPD respectively.<sup>33</sup> These are the starting points for the Applications 1-3.

You might like to check the EV and EV\_ALT results from this application – if so use ViewSOL to look at file WRK\CASE0A.SL4. You should find that the EV and EV\_ALT results are equal (to several figures) for each region. This only happens because of the change to the equation for EV\_ALT discussed in section 3.6.5.

## **6.9.2 Running Applications 1-3**

When your Case 0 has completed satisfactorily, you are ready to carry out the Applications 1-3. To start any one of them, run TRQmate.

- First make sure that the starting GTAPDATA, TRODATA and ORSHAREX data files are selected to be those updated after the Case 0 simulation. [Do this on the Data Files page of TRQmate. The names of these files can be found at the end of section 6.9.1 above. Use the Browse buttons to change the names of these files. These files are all in subdirectory WRK.]
- Then load the appropriate shocks. [These are in files APP1.SHF, APP2.SHF and APP3.SHF respectively, all in subdirectory SRC.]
- Check that you are using standard closure number 2 (TROM2.CLS).

Select Job Name **APP1**, **APP2** or **APP3**. Then Write All Files and run the batch job. You might like to compare your results with those described in section 5 above. [See the footnote in section 5 which explains how the numbers in Table 1 are obtained from the simulation results.]

You can save results from these as indicated above. For example, the command

#### **SAVETRQ APP1**

 $\overline{a}$ 

will save the results of Application 1 in a subdirectory APP1.

## **6.10 Carrying Out Your Own TRQ Applications**

You will find it easy to use TRQmate to set up new applications. Be careful to correctly specify the starting data files, and the closures and shocks. Also be careful to specify an appropriate Job Name on the "Create Job" page.

You probably will not want to carry out the reversal simulation corresponding to your application (though it should be possible to do so).

## **6.11 DECOMP, GTAPVIEW and GTAPVOL**

TRQmate offers the possibility of producing the usual GTAPVIEW, GTAPVOL and DECOMP outputs after a TRQ simulation. The GTAPVIEW output produced is a GTAPVIEW summary of the updated data files after the TRQ application.

<sup>&</sup>lt;sup>33</sup> We have included these files in subdirectory OK of directory WRK.

Different .TAB files and .MAP files need to be used in conjunction with the different GTAPxTRQ.TAB files. This is indicated below. [The various .TAB and .MAP files are all in subdirectory SRC.]

- If you are using GTAP**L**TRQ.TAB then the relevant files are GTAPVIEW.TAB, GTAPVOL.TAB. GTAPVOL.MAP, DECMP\_TL.TAB and DECMP\_TL.MAP.
- If you are using GTAP**M**TRQ.TAB then the relevant files are GTAPVIEW.TAB, GTAPVOLM.TAB. GTAPVOLM.MAP, DECMP\_TM.TAB and DECMP\_TM.MAP.
- If you are using GTAP**5**TRQ.TAB then the relevant files are V5GTAPVE.TAB, V5GTAPVL.TAB. GTAPVOL.MAP, V5DECOMP.TAB and DECMP\_TL.MAP.

The menu item *Options | Do GtapView, GtapVol, Decomp* can be used to turn these calculations on or off. If this option is selected, the executable images used to produce the GtapView, GtapVol and Decomp summaries must be indicated on the **Optional EXEs** page of TRQmate.

If you load the GTAPMTRQ version of Case 1A via

#### *Examples | Load Mixed Case 1A (GTAPMTRQ)*

you will find that option *Do GtapView, GtapVol, Decomp* is checked. If you run the simulation you will find that the GTAPVIEW, GTAPVOL and DECOMP outputs are available in the WRK subdirectory. More specifically, the GTAPVIEW summary of the postsimulation data 1AMA.UPD is contained in file **1AMV.HAR**, the GTAPVOL summary is contained in file **1AMO.HAR**, and the DECOMP output is in file **1AMD.HAR**. [The same applies if you load the GTAPLTRQ version of Case 1A.]

This applies in general when option *Do GtapView, GtapVol, Decomp* is checked. If JJJ is the Job Name, the GTAPVIEW summary of the post-simulation data JJJA.UPD will be contained in file JJJV.HAR, the GTAPVOL summary will be contained in file JJJO.HAR and the DECOMP output will be contained in file JJJD.HAR.

Note that there is an additional term in the welfare decomposition corresponding to the effect of quota rent transfers from importers to exporters. This is shown as an additional component labelled TRANS OR in the DECOMP output at header "A".

## **7 Other TRQ Applications**

Here we have described how we modeled TRQ applications involving sugar.

Suppose that you wish to model other TRQ applications using GTAP and GEMPACK. For example, you may wish to focus on different commodities (besides sugar) and/or different regions. Which of the tools we have provided can you use without change and which ones should you expect to change?

Your first job will be to collect external TRQ data and to reconcile it with whichever aggregation of the standard GTAP data you plan to use. We have described this step briefly in section 3.3. You should be able to use our TRQDATA.TAB but you should examine the special cases there carefully to see if they apply in your case. You will probably have to make changes to TRQDATA.TAB. [For example, when Markus Lips worked with the Swiss TRQ on wheat, he needed to introduce other cases in TRQDATA.TAB.] If your external TRQ data is specified at a more disaggregated level that the GTAP data you plan to use it with, you may need to aggregate this TRQ data; if so, the suggestions in Appendix 1 may help.

Once you have collected and reconciled the extra data, you can probably use the other tools we have provided (including your preference amongst the different GTAPxTRQ.TAB files) without change since they are general-purpose tools. This includes TRQmate and its associated data-manipulation TABLO Input files TRQTEST, TRQCHK and TRQTMS.

However, if you wish to use a non-standard version of the GTAP theory, you will need to add the TRQ module to you version of GTAP.TAB. In this case, you should be careful about the versions of GTAPVIEW, GTAPVOL and DECOMP that you use.

Whatever your application, we suggest that you proceed carefully and methodically to ensure that your modelling is as you want. In particular, we suggest that you carry out at least one or two reversals of basic simulations (see section 6.3.1) as one check on your work.

Finally, remember that the tools we have provided only cater for bilateral TRQs. If you wish to model global tariff rate quotas, you will need to do considerably more work.

## **8 References**

Abbott, P. and B.A. Morse (1999), TRQ implementation in Developing Countries, paper presented at the Conference on Agriculture and the New Trade Agenda in the WTO 2000 Negotiations, World Bank/WTO, October 1-2, 1999, Geneva , Switzerland.

Abbott, P. and P. Paarlberg (1998), Tariff Rate Quotas: Structural and Stability Impacts in Growing Markets, *Agricultural Economics*, 19, 1998, pp. 257-67.

Bach, Christian F. and K.R. Pearson (1996), Implementing Quotas in GTAP using GEMPACK or How to Linearize an Inequality, *GTAP Technical Paper No. 4*, Purdue University, pp.37.

Elbehri, A., M. Ingco, T. Hertel and K. Pearson (1999), "Liberalizing tariff-rate quotas: quantifying the effects of enhancing market access," in: *Agriculture and the New Trade Agenda*, M. Ingco and A. Winters (eds.), Cambridge University Press, 2004.

Harrison, W.J. and K.R. Pearson (1996), Computing Solutions for Large General Equilibrium Models Using GEMPACK, *Computational Economics* vol. 9, pp.83-127. [A preliminary version was *Impact Project Preliminary Working Paper* No. IP-64, Monash University, Australia, 1994.]

Harrison, W.J. and K.R. Pearson (2000), A*n Introduction to GEMPACK*, GEMPACK Document No. 1 [GPD-1], Monash University, Clayton, Fifth edition, October 2000.

Harrison, W.J. and K.R. Pearson (2000), *TABLO Reference*, GEMPACK Document No. 2 [GPD-2], Monash University, Clayton, Third edition, October 2000.

Harrison, W.J. and K.R. Pearson (2000), *Simulation Reference: GEMSIM, TABLO-generated Programs and SAGEM*, GEMPACK Document No. 3 [GPD-3], Monash University, Clayton, First edition, October 2000.

Hertel, Thomas W. (Ed.) (1997) *Global Trade Analysis: Modeling and Applications*, Cambridge University Press.

Horridge, J.M. (1993), Inequality Constraints, unpublished manuscript presented to the GEMPACK Users Day in June 1993.

OECD Secretariat (1997). Internal Document.

Pearson, K.R. (1991), Solving Nonlinear Economic Models Accurately via a Linear Representation, *Impact Preliminary Working Paper* No, IP-55, Melbourne (July), pp.39.

Skully, D. (1999), The Economics of TRQ Administration, Working Paper #99-6, International Agricultural Trade Research Consortium.

## **9 Appendix 1 : Aggregation of TRQs**

In many cases TRQs are specified at more disaggregated level than the GTAP database. Therefore, one of the key steps in preparing TRQ for simulations with the GTAP model is to aggregate the TRQs up to the desired GTAP classification prior to running scenarios. However, like any data aggregation effort, there are difficulties and trade-offs to consider.

In the case of TRQ aggregation, if a sector has several TRQs that may differ in terms of fill rates: in some cases, imported quantity may exceed the quota quantity and consequently overquota tariff is used. At the same time, other TRQs of the sector may be below quota quantity and in-quota tariff is applicable. In the case when quota rents are present and their distribution between important and exporters is relevant, then one approach that could be followed is to assume that the aggregated sector-wide TRQ exceeds aggregated quota quantity if at least one TRQ exceeds its quota quantity. In this case, the aggregated sector-wide quota rent is greater than zero. This also means that the aggregated import quantity must attain aggregated quota quantity. Otherwise there would be no quota rent.

The issue of whether quota rents reallocations are important or not to the TRQ analysis, suggest at least two approaches to TRQ aggregation. (The idea of two alternative aggregation methods based on whether or not quota rents are relevant was suggested to us by Markus Lips). The first method ignores quota rents readjustments between exporters and importers and focus on a more realistic formula for depicting the relative power of in-quota and overquota tariffs. The second method emphasizes a more realistic representation of quota rents reallocations at the cost of less accurate tariffs. The choice of either method depends on whether the emphasis is being given to the effects of lowering tariffs (method 1) or to quota rents reallocations (method 2).

At the moment the suggested methods described are not incorporated in the TRQ model and associated GEMPACK programs. They are offered simply as suggestions for modelers to consider in preparing their own TRQ data prior to running TRQ simulations.

## **9.1 Method 1: Aggregation Considering Relative Power of Tariffs**

Supplemental data on tariffs for disaggregated TRQs must be provided outside GTAP sources the same way as other TRQ-related data described in this paper.

Every TRQ of a sector can be seen as a variety of good i. Therefore, an additional dimension (k) is added.  $XVIWSK_{k,i,r,s}$  is the value of variety k of good i, produced in region r and imported by region s. The sum of these values yield the sector-wide value of imports:

$$
XVIWS_{i,r,s} = \sum_{k \in TRQ\_COMM} XVIWSK_{K,I,R,S}
$$

An in-quota and an over-quota tariff exist for every variety. Quantity shares are used to aggregate them:

$$
IQTR_{i,r,s} = \sum_{s}^{k} \frac{XVIWSK_{k,i,r,s}}{XVIWS_{i,r,s}} (IQTR_{k,i,r,s})
$$

$$
OQTR_{i,r,s} = \sum_{i}^{k} \frac{XVIWSK_{k,i,r,s}}{XVIWS_{i,r,s}} (OQTR_{k,i,r,s})
$$

We can now define the two coefficients  $TARTMSING<sub>irs</sub>$  and  $TARTMSTRQOVO<sub>irs</sub>$ , which are needed as inputs of step 1 (Figure 5).

TARTMSINO<sub>i,r,s</sub> = 
$$
\frac{PCIF_{i,r,s} + (IQTR_{i,r,s})}{PCIF_{i,r,s}}
$$
  
TARTMSTRQOVO<sub>i,r,s</sub> = 
$$
\frac{PCIF_{i,r,s} + (OQTR_{i,r,s})}{PCIF_{i,r,s} + (IQTR_{i,r,s})}
$$

#### **9.2 Method 2: Aggregation Considering Quota Rent**

Quota rents arise if quota is binding or imports exceed quota quantity (Figure 1 and 2, cases 1 and 2). When quota rents are relevant for the analysis, it may be preferable to derive an aggregate over-quota tariff that most replicate the initial quota rent levels based on actual trade flows. In this case, Method 1 above would lead to an inaccurate representation of initial conditions for quota rents. For example: If over-quota tariffs are high and only one TRQ exceeds its quota quantity, the implied quota rents from method 1 would overshoot the real value.

An alternative method to derive the aggregate over-quota tariff is proposed below. First, A new quantity *AdInc<sub>irs</sub>* is derived as follow:

$$
AdInc_{i,r,s} = \sum_{k} \left[ (OQTR_{k,i,r,s}) - (IQTR_{k,i,r,s}) \right] * VIWS_{k,i,r,s} * QT_{k,i,r,s}
$$

The quantity *AdInc<sub>i,r,s</sub>* represent the sum of quota rents plus "Additional" tariffs revenue collected with the higher tariff on over-quota imports (see Figure A1).

Only the additional income of those TRQs which attain exceed their quota quantity should be added. This is represented by the dummy variable  $QT_{k,i,r,s}$  which takes a value of 1 if  $QXS_{k,i,r,s}$  $>$  QMS\_TRQ<sub>k,i,r,s</sub>, or 0 if QXS<sub>k,i,r,s</sub> < QMS\_TRQ<sub>k,i,r,s</sub> <sup>34</sup>.

The aggregate over-quota tariff is derived as follow:

$$
OQTR_{i,r,s} = IQTR_{i,r,s} + \frac{AdInc_{i,r,s}}{VINS_{i,r,s}}
$$

 $\overline{a}$ 

The coefficients  $PCIF<sub>i,r,s</sub>$ ,  $IQTR<sub>i,r,s</sub>$ ,  $TARTMSING<sub>i,r,s</sub>$  and  $TARTMSTRQOVQ<sub>i,r,s</sub>$  are calculated in the same way as in method 1.

<sup>&</sup>lt;sup>34</sup> The case  $QXS_{k,i,r,s} = QMS_TRQ_{k,i,r,s}$  is omitted due to lack of data.

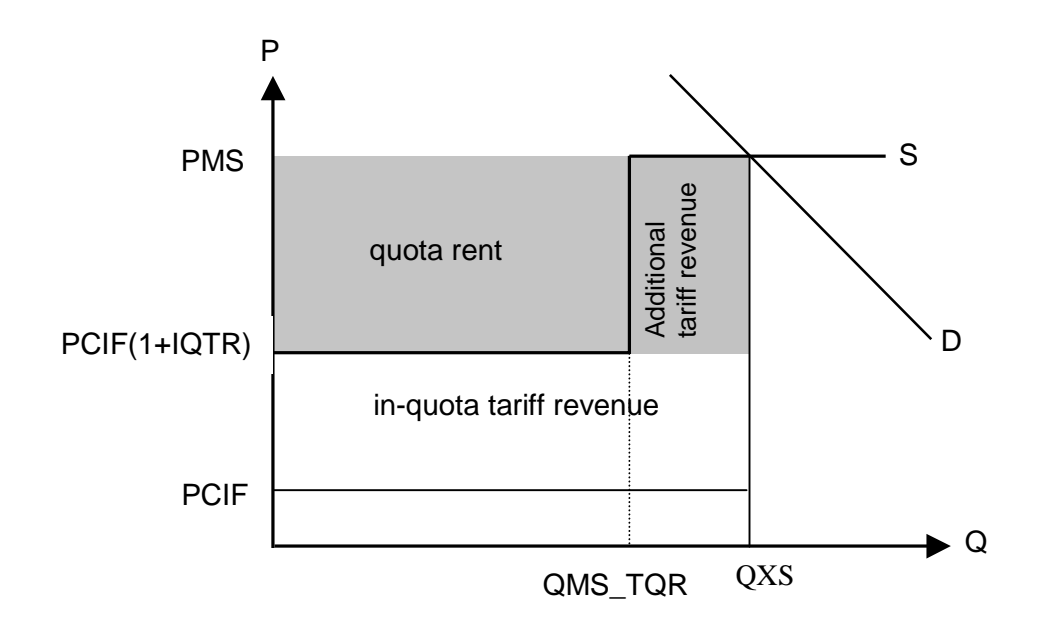

**Figure A1: Additional Tariff Revenue**

#### **9.3 Initializing QXSTRQ\_RATIO for an Aggregate TRQ**

In the case when a TRQ aggregate is derived from several TRQ elements, how is the initial value for QXSTRQ\_ratio is set in the TRQ data set? For every import of good i from region *r* into region *s* a value for OXSTRO Ratio is needed. This ratio is defined as: As soon as a quota rent arises we have  $QXS_{i,r,s} \ge QMS_TRQ_{i,r,s}$ . It follows that:

*i r s*  $\frac{V}{V} = \frac{V}{V}$ *i*  $\frac{V}{V}$ *i*  $\frac{V}{V}$ *i*  $\frac{V}{V}$ *i*  $\frac{V}{V}$ *i*  $\frac{V}{V}$ *i*  $\frac{V}{V}$ *i*  $\frac{V}{V}$ *i*  $\frac{V}{V}$  $QXSTRQ$  Ratio  $\frac{VIWS}{\frac{1}{2}S}$ Ratio  $_{i,r,s} = \frac{V}{V I W S_{i,r,s}}$ 

The difficulty arises when some of the TRQ varieties (elements of the set to be aggregated) have a ratio that exceeds 1 (quota over-fill) and some have a ratio below 1 (quota-under-fill). What should the QXSTRA\_RATIO for the aggregate TRQ be assigned. One suggestion would be to chose a value slightly higher than 1 for QXSTRQ\_Ratio if at least one variety exceed its quota quantity. If one variety attains exactly quota quantity only and all other varieties are below their quota quantities, the aggregate QXSTRQ\_Ratio might be initialized to 1 (initial imports at quota).

## **10 Appendix 2 : Equation E\_TMS in GTAPxTRQ.TAB**

This is a technical section which you do not need to understand in order to use the TRQ module supplied with this paper.

As explained in section 3.1 , the levels version of the equation E\_TMS is:

#### **IF(TMSTRQ + QXSTRQ\_RATIO <= 2, TMSTRQ = 1), ELSE IF(TMSTRQ + QXSTRQ\_RATIO >= 1 + TMSTRQOVQ, TMSTRQ = TMSTRQOVQ), ELSE IF(TMSTRQ + QXSTRQ\_RATIO > 2 and TMSTRQ + QXSTRQ\_RATIO < 1+TMSTRQOVQ, QXS = QMS\_TRQ).**

In the TRQ module, we have added an extra term to this equation. For triples  $(i,r,s)$  with no imports (that is,  $VIWS = 0$ ), it does not make sense to implement the above behavior. Rather we have chosen to hold the actual power of the tariff TMS fixed. [This has no effect on TRQs since there are no imports, nor will there be any during the application.]

The three conditions in the equation above are there to tell us the position of the point in relation to LINE A and LINE B in Figure 3. In the TRQ module, we have introduced a Coefficient called TRQPOS whose value indicates the position of the point in relation to these lines (see Figure 3). Thus the actual levels equation has the form

**IF(VIWS <= SMALL\_VIWS, TMS is constant), ELSE IF(TROPOS = -1, TMSTRO = 1), ELSE IF(TRQPOS = 1, TMSTRQ = TMSTRQOVQ), ELSE IF(TRQPOS = 0, QXS = QMS\_TRQ).**

where SMALL VIWS has previously been set equal to zero. The GEMPACK syntax for this is

```
IF(VIWS <= SMALL_VIWS, TMS is constant) +
IF(VIWS > SMALL_VIWS and TRQPOS = -1, TMSTRQ = 1) +IF(VIWS > SMALL_VIWS and TRQPOS = 1, TMSTRQ = TMSTRQOVQ) +
IF(VIWS > SMALL-VIWS and TRQPOS = 0, QXS = QMS TRQ).
```
For any triple (i,r,s) only one of the 4 parts applies and the value of the other 3 parts is zero (so that adding the four parts just gives the part which applies).

The linearized version of a sum of "IF" terms such as the above is just the sum of the respective linearized versions of the separate parts, with the conditions still in place. Thus the linearized version of the above is

```
IF(VIWS <= SMALL_VIWS, <linearized version of: "TMS is constant">) +
IF(VIWS > SMALL_VIWS and TROPOS = -1, <linearized version of "TMSTRO = 1">) +
IF(VIWS > SMALL_VIWS and TRQPOS = 1,
             <linearized version of "TMSTRQ = TMSTRQOVQ">) +
IF(VIWS > SMALL-VIWS and TROPOS = 0, <linearized version of "OXS = OMS TRO"">).
```
As explained in Appendix 3 of Bach and Pearson  $(1996)$ ,<sup>35</sup> the Newton correction linearization of the equation  $A = 0$  is

 $35$  We repeat this here. For an equation  $A = 0$ 

 $\overline{a}$ 

the Newton correction is to handle the case where (during a multi-step calculation, say) we have wandered off the curve so that the current levels value of A is not zero but has the value E (error) say. Thus we rewrite the equation as

 $c_A + A^*del_N$ Newton = 0 (\*)

where c\_A denotes the change in A and del\_Newton is a special linear variable whose value is set exogenously equal to 1 in every step of a multi-step calculation.<sup>36</sup>

Hence the linearized version of the levels equation in the TRQ module is

```
EQUATION (LINEAR) E_TMS (All,i,TRAD_COMM)(All,r,REG)(All,s,REG)
IF(VIWS(i,r,s) \leq SMALL_VIWS, p_TMS(i,r,s)) +IF(VIWS(i,r,s) > SMALL-VIWS and TRQPOS(i,r,s) = -1,
 TMSTRQ(i,r,s)*p_TMSTRQ(i,r,s) + 100*[TMSTRQ(i,r,s)-1]*del_Newton) +
IF(VIWS(i,r,s) > SMALL-VIWS and TROPOS(i,r,s) = 1, TMSTRQ(i,r,s)*p_TMSTRQ(i,r,s) - TMSTRQOVQ(i,r,s)*p_TMSTRQOVQ(i,r,s)
   + 100*[TMSTRQ(i,r,s)-TMSTRQOVQ(i,r,s)]*del_Newton) +
IF(VIWS(i,r,s) > SMALL_VIWS and TRQPOS(i,r,s) = 0,
  VIWS(i,r,s)*p_QXS(i,r,s) - VIWS_TRQ(i,r,s)*p_QMS_TRQ(i,r,s)
   + 100*[VIWS(i,r,s)-VIWS_TRQ(i,r,s)]*del_Newton)
```

```
+ tms slack(i,r,s) = 0;
```
For example, consider the TRQPOS  $=$  -1 part. The levels form is TMSTRQ  $-1 = 0$ . The change in TMSTRQ is TMSTRQ\*p\_TMSTRQ/100. Hence, from (\*) above, the relevant expression for the linearization of this part is

TMSTRQ  $*$  p\_TMSTRQ + 100  $*$  [TMSTRQ – 1]  $*$  del Newton .

[It is ok to multiply this part by 100 (even though other parts of the equation may not be so multiplied) since the RHS is zero.]

Note that the  $TRQPOS = 0$  part is multiplied by 100\*PCIF to convert quantities to values (for example, PCIF\*QXS=VIWS).

There is a further term **tms\_slack(i,r,s)** which we have not so far explained. This is a "slack" term added to the equation so that we can "turn the equation off" (that is, effectively remove it from the system of equations in operation) by a closure swap. In the approximate simulation (see section 4.1), we want this equation to apply to all triples  $(i,r,s)$  which is achieved by setting all components of the slack variable tms\_slack exogenous. This means that the value of TMS(i,r,s) is set by this equation for all triples (i,r,s). But, in the accurate simulation, we set the TMS(i,r,s) values from our knowledge of the TRQ status (in quota, at quota or over quota) of each triple from the approximate simulation. So this equation E\_TMS is turned off by setting all components of tms\_slack endogenous. [See the closure swaps for the accurate simulation in section 4.2.2.]

 $\overline{a}$ 

 $c$  A =  $c$  E.

 $c_A + A^*$ del\_Newton = 0.

<sup>36</sup> This achieved by declaring del\_Newton via the statement

VARIABLE (LINEAR, NO\_SPLIT) del\_Newton ;

 $A = F$ .

The change linearization of this is

The Newton correction comes by taking c\_E equal to -A (or -E). Imposing this change on E will hopefully return E to zero (as desired). Thus the Newton correction linearization of  $A=0$  is

 $c_A = -A$  or  $c_A + A = 0$ .

Since this is not a legal GEMPACK linearized equation (the constant term -A is not allowed) we introduce a special linear variable del\_Newton whose value is set exogenously equal to 1 in every step of a multi-step calculation. This gives us the Newton correction linearization of  $A=0$  as

## **11 Appendix 3 : Quota Rents and Correction July 2005**

As indicated in the Correction earlier, there were errors in the formula for quota rents in the December 2000 version and in the April 2005 revision of this paper.

We apologise to readers of the December 2000 and April 2005 versions of this paper and to those who used the associated TAB files for these errors. Fortunately the consequences of this error appear to be relatively minor (see section 11.2 below).

We are grateful to Martina Brockmeier who pointed out the errors in the December 2000 version and to Carsten Struve who pointed out the errors in the April 2005 version.

## **11.1 The Errors**

There were errors in the equation calculating quota rents.

In the December 2000 version, the formula for QUOTA\_RENT given in section 3.5 was incorrect. Also the equation for QUOTA\_RENT in the associated TAB files was incorrect in both the on-quota and over-quota cases.

In the April 2005 version, the formula for OUOTA\_RENT given in section 3.5 was correct. However there was an error in section 11.1 which sought to explain the errors in the December 2000 version. Also the equation for QUOTA\_RENT in the associated TAB files was incorrect in the on-quota case (but correct in the over-quota case).

Below we derive the correct formula, treating the on-quota and over-quota cases separately.

**Consider first a triple (i.r.s) which is on-quota.** [This is Case 2 in Figures 1 and 2.]

The equation in the December 200 version of TP-18 said that

 $QUOTA\_RENT(i,r,s) = (TMSTRQ(i,r,s) - 1) * VIWS\_L(i,r,s)$ 

The correct equation is

 $QUOTA\_RENT(i,r,s) = (TMSTRQ(i,r,s) - 1) * VIMSINQ_TRQ(i,r,s)$  [0]

The difference is in the base amount that the excess TMSTRQ-1 is multiplied by. VIWS\_L is the value of imports at world prices while VIMSINQ\_TRQ is the value of the quota volume of imports inclusive of the in-quota tariff.

The second equation [0] is correct since TMSTRQ represents the **additional** power of the import tax due to the TRQ. We go through the derivation of the correct formula below.

TMSTRQ is defined by

 $TMSTRQ(i,r,s) = TMS_L(i,r,s)/TMSINQ(i,r,s)$  [1]

where TMS\_L is the full import tariff (over and above the world price) and TMSINQ is the in-quota import tariff (over and above the world price). So the value paid by the importers in region s for import volume QXS  $L(i,r,s)$ with world price  $PCIF(i,r,s)$  is

$$
VIMS\_L(i,r,s) = QXS\_L(i,r,s) * PCIF(i,r,s) * TMS\_L(i,r,s)
$$
 [2]

If you rewrite the RHS using [1] above, you can see that

$$
VIMS\_L(i,r,s) =
$$
  
QXS\_L(i,r,s) \* PCIF(i,r,s) \* TMSINQ(i,r,s) \* TMSTRQ(i,r,s) [3]

The value of these imports including the in-quota import tariff TMSINQ is

$$
QXS_L(i,r,s) * PCIF(i,r,s) * TMSINQ(i,r,s)
$$
\n
$$
[4]
$$

Hence the value of the quota rent is the difference between these ([3]-[4]). namely

$$
QXS_L(i,r,s) * PCIF(i,r,s) * TMSINQ(i,r,s) * [TMSTRQ(i,r,s) - 1]
$$
 [5]

In the April 2005 version, we incorrectly stated:

"from [2], this is equal to VIMS\_L(i,r,s) \*  $[TMSTRQ(i,r,s) - 1]$ "

We are grateful to Carsten Struve who pointed out that this was an incorrect conclusion (since [2] has TMS\_L while [5] has TMSINQ which are not equal if TMSTRO is larger than 1).

The correct way to proceed is as follows.

Recall that VIMSINQ\_TRQ is the value of the quota volume QMS\_TRQ of imports valued at the in-quota tariff. Hence

 $VIMSINQ_TRQ(i,r,s) =$  $QMS_TRQ(i,r,s)*PCIF(i,r,s)*TMSINQ(i,r,s)$  [6]

Here we are considering only the on-quota case, so that QXS\_L and QMS TRQ are equal. Hence, from [5] and [6], you can see that

 $QUOTA\_RENT(i,r,s) = VIMSINQ_TRQ(i,r,s) * [TMSTRQ(i,r,s) - 1].$ 

**Consider secondly a triple (i,r,s) which is over-quota.** [This is Case 3 in Figures 1 and 2.]

From Case 3 in Figure 1 or 2, you can see that the value of the quota rent is equal to the difference between

(i) the value of the quota volume QMS\_TRQ valued at the over-quota tariff rate TMSOVQ and

(ii) VIMSINQ\_TRQ, which is the value of the quota volume valued at the in-quota tariff rate TMSINQ. $3$ 

The first of these (i) is equal to

 $\overline{a}$ 

 $37$  Note that, in the over-quota case, the quota rent is only calculated on the value of the quota volume OMS TRO. Tariff revenue gained from the excess volume (OMS  $L - OMS$  TRO) is counted as income of the importing region – see the equation in the TAB files for regional income.

 $QMS_TRQ(i,r,s) * PCIF(i,r,s) * TMSOVQ(i,r,s) =$  $QMS_TRQ(i,r,s) * PCIF(i,r,s) * TMSINQ(i,r,s) * TMSTRQOVQ(i,r,s).$ 

But, since this triple  $(i,r,s)$  is over-quota, TMSTROOV $O(i,r,s)$ =TMSTRO $(i,r,s)$ . Hence

 $(i) = QMS_TRQ(i,r,s) * PCIF(i,r,s) * TMSINQ(i,r,s) * TMSTRQ(i,r,s).$ 

From [6] (which is always true), you can see that

 $(i) = VIMSINO TRQ(i,r,s) * TMSTRQ(i,r,s).$ 

Thus

```
QUOTA\_RENT(i,r,s) =(i) - (ii) =VIMSINO TRO(i,r,s) * TMSTRO(i,r,s) - VIMSINO TRO(i,r,s) =VIMSINQ_TRQ(i,r,s) * [TMSTRQ(i,r,s) – 1]
```
as required.

#### **11.1.1 The Equation for QUOTA\_RENT in the TAB Files**

The equation in the various TAB files supplied with the December 2000 version of TP-18 was given as

```
FORMULA & EQUATION E_MAXQRENT
    (all,i,TRADCOMM)(all,r,REG)(all,s,REG)OUOTA RENT(i,r,s) =
      IF[VINS(i,r,s) \leq VINS_TRQ(i,r,s),
          (TMSTRO(i,r,s)-1)*VINS L(i,r,s)]+ IF[VINS(i,r,s) > VINS_TRQ(i,r,s),(TMSTRQ(i,r,s)-1)*VINS_TRQ(i,r,s)];
```
The correct equation (which is in the TAB files supplied with this July 2005 version) is<sup>38</sup>

```
FORMULA & EQUATION E_MAXQRENT
     (all,i,TRAD_COMM)(all,r,REG)(all,s,REG)
QUOTA_RENT(i,r,s) =
```
<sup>38</sup> In the April 2005 version, the equation in the TAB files was FORMULA & EQUATION E\_MAXQRENT

```
 (all,i,TRAD_COMM)(all,r,REG)(all,s,REG)
QUOTA_RENT(i,r,s) =
```
 $\overline{a}$ 

```
IF[VINS(i,r,s) \leq VINS_TRQ(i,r,s),(TMSTRO(i,r,s)-1)*VIMS L(i,r,s)]
```
- $+ IF[VIWS(i,r,s) > VIWS_TRQ(i,r,s),$ 
	- $(TMSTRQ(i,r,s)-1)*VIMSING_TRQ(i,r,s)]$ ;

The "IF[VIWS(i,r,s) <= VIWS TRQ(i,r,s)" part applied when (i,r,s) is on quota or in quota (the quota rent is zero if it is in quota since then TMSTRQ=1). This part was incorrect in the on-quota case since VIMS L is not the same as VIMSINO TRO then. The "IF[VIWS(i,r,s)  $\le$  VIWS TRQ(i,r,s)" part, which applied when (i,r,s) is over quota, was correct.

 $IF[TMSTRQ(i,r,s) \geq 1,$  $(TMSTRQ(i,r,s)-1)*VIMSING_TRQ(i,r,s)]$ ;

We have included the condition "IF[TMSTRQ(i,r,s) >= 1," in this equation for technical reasons. In theory, TMSTRQ is never less than one. However, in simulations, TMSTRQ may occasionally take values just less than one (for example, 0.999982). In such cases we do not want QUOTA\_RENT to be negative, so we have added this condition (which ensures that QUOTA\_RENT is set equal to zero if TMSTRQ is less than 1).

#### **11.1.2 Example 1 (sugar, AFR, USA) – over quota**

Here we illustrate the difference between the correct and incorrect formula for the triple (sugar, AFR, USA) in the 6x4 database supplied with TP-18. In that database, this triple is over quota.

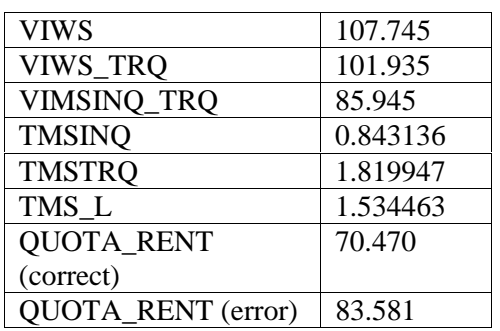

The various values for (sugar, AFR, USA) are shown below

Note that the in-quota tariff power is 0.843 which is an import subsidy.

Note that  $101.935*0.843136 = 85.945$  which confirms the connection between VIWS\_TRQ, TMSINQ and VIMSINQ\_TRQ.

The correct value for the quota rent is

 $(TMSTRQ -1) * VIMSING_TRQ = 0.819947 * 85.945 = 70.470$ 

while the incorrect formula (as in TP-18) gives

 $(TSMTRO - 1) * VIWS TRO = 0.819947 * 101.935 = 83.581.$ 

#### **11.1.3 Example 2 – on quota**

In the 6x4 data base supplied with TP-18, there are no triples which are on quota. So here we give a hypothetical example, as passed on to us by Carsten Struve.

Suppose that  $QXS_L = QMS_TRQ = 1$ ,  $PCIF = 1$ ,  $TMSINQ = 1.5$  and  $TMSTRQ = 1.5$ .

Then

VIWS\_L =  $QXS_L * PCIF = 1$ , VIMSINO TRO = QMS TRO \* PCIF \* TMSINQ =  $1 * 1.5 = 1.5$ , VIMS\_L = QMS\_TRQ \* TMSINQ \* TMSTRQ =  $1 * 1.5 * 1.5 = 2.25$ .

The quota rent is the difference between VIMSINQ\_TRQ and VIMS\_L, so that

 $QUOTA\_RENT = 2.25 - 1.5 = 0.75.$ 

Clearly this is equal to  $(TMSTRQ - 1) * VIMSINQ_TRQ$  but is not equal to  $(TMSTRO - 1) * VIMS$  L.

#### **11.2 Consequences**

The other parts of this technical paper (including the figures) relating to quota rents remain correct.

The error makes almost no difference to the simulation results reported. However simulation results which relate to the quota rent or to tariff revenues do change when the correct formula is used. And, of course, the pre-simulation and post-simulation values of the quota rents and of the tariff revenues are different.

Even for simulations which reallocate the share of quota rents between exporters and importers, the results are not likely to be affected. For example, provided that the in-quota power of tariff TMSINQ does not change (usually it is fixed exogenously), the equilibrium resulting when exporters and importers share some rent value V in the ratio 80-20 will be the same as the equilibrium when they share the correct rent value V\*TMSINQ in the ratio 80- 20.

#### **11.3 Modified Example Files**

 $\overline{a}$ 

We supply on both the GTAP and GEMPACK web sites corrected TAB files.

In G5TRQ.ZIP dated July 2005, we supply corrected versions of the 3 TAB files G5BTRQ.TAB, G5BTR2.TAB and G5GTRQ.TAB which were supplied with Release 8.0 of GEMPACK and which are discussed in chapter 16 of the GEMPACK document GPD-3. [Also in this ZIP file are the December 2000 TAB files with ER added to their names – for example, G5BTROER.TAB.]<sup>39</sup>

However, **we do not supply** corrected versions of the various TAB files which were supplied originally in December 2000 to accompany TP-18. These files (which were in zip file TRQ-EX.ZIP) are now rather outdated and have been superseded by the Complementarity statement methods introduced with Release 8.0 (October 2002) of GEMPACK.<sup>40</sup> These Complementarity methods are documented in chapter 16 of GPD-3.

<sup>&</sup>lt;sup>39</sup> Note that the version of G5TRQ.ZIP dated March 2005 supplied with the April 2005 version of this paper, and with Release 9.0 (April 2005) of GEMPACK, contained the error pointed out by Carsten Struve. The correct TAB files are dated July 2005.

 $40$  You could easily correct these TAB files. The same change is needed in them as has been made in the 3 files in G5TRQ.ZIP.